# TSVB 系列 EtherCAT 总线 伺服使用说明书-简易版 (AC220V)

V1.1

适用软件版本: 7.03.16 及以上 发布日期: 2020 年 5 月

东莞市旭隆工控设备有限公司 联系人: 黄小姐 13925507910 0769-23028839 邮箱: xulonggk@yeah.net Http://www.acservomotor-xl.com Http://www.xulonggk.cn 00:34653256 微信号: 13925507910

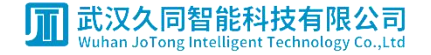

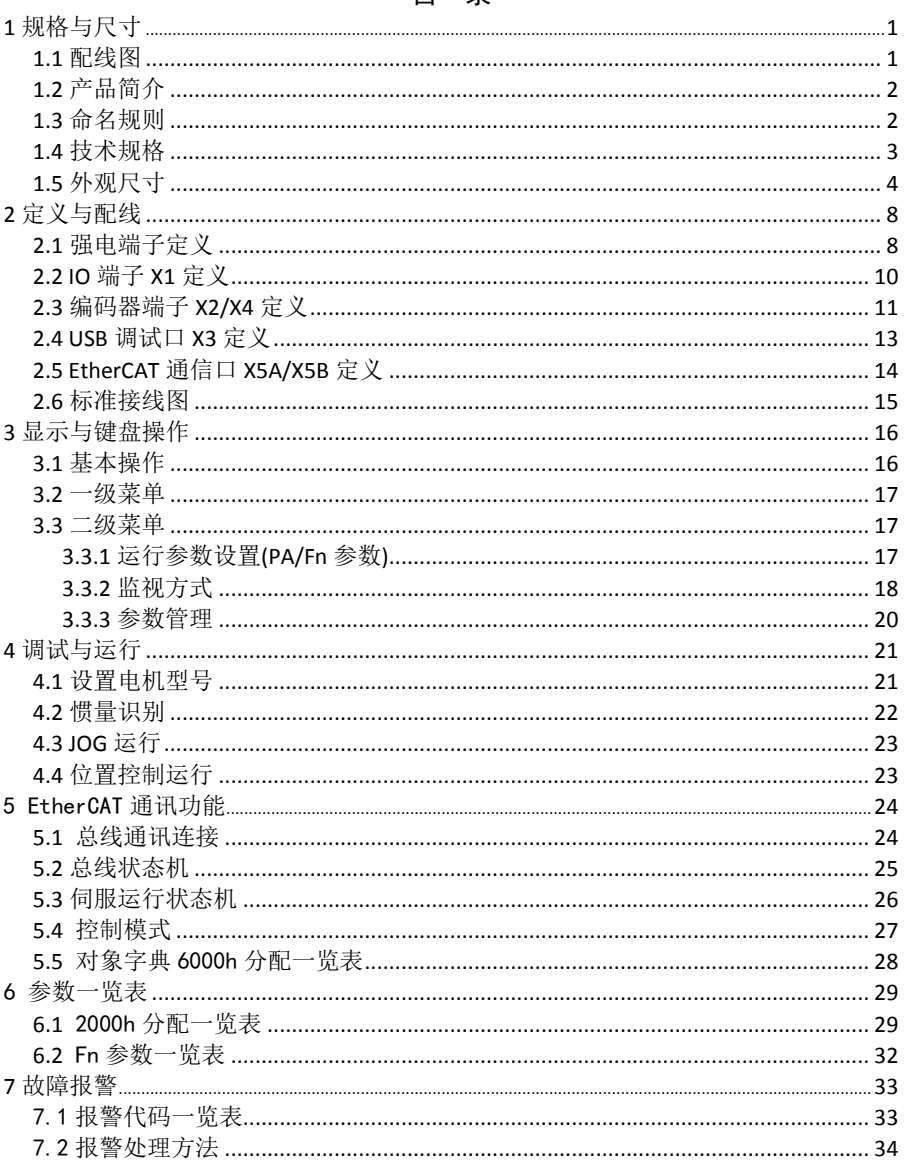

#### 日录

1 规格与尺寸

<span id="page-2-1"></span><span id="page-2-0"></span>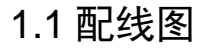

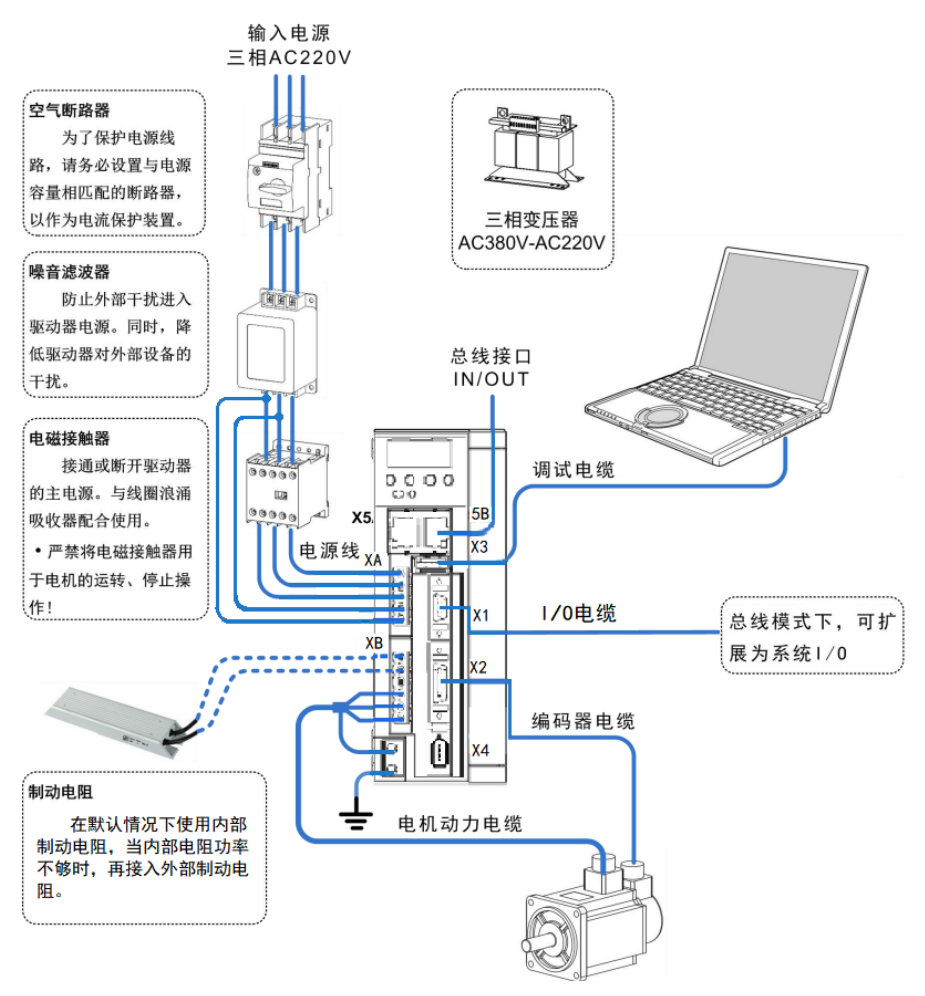

图 1-1 TSVB-EA 系列交流伺服驱动器配线图

# <span id="page-3-0"></span>1.2 产品简介

TSVB 系列全数字交流伺服驱动器是我公司推出的高性能、高性价比产品,具有以 下特点:

- 低压伺服,工作在单相/三相 220VAC 电压下,适配低压电机;
- 支持位置控制、速度控制和转矩控制模式;
- 可以适配省线式、增量式编码器以及多摩川、BISS、EnDat 和尼康绝对式编码器;
- EA 系列兼容 EtherCAT 工业现场总线接口:
- 总线型产品支持将伺服驱动器内部 I/O 扩展成系统 PLC 的 I/O;
- 支持内部速度模式和演示运行模式。

# 注意

 本产品为一般性工业产品,请勿使用在可能危害人身安全的设备上,若用于核能、 航天、医疗设备等特殊环境时,请联系本公司。

# <span id="page-3-1"></span>1.3 命名规则

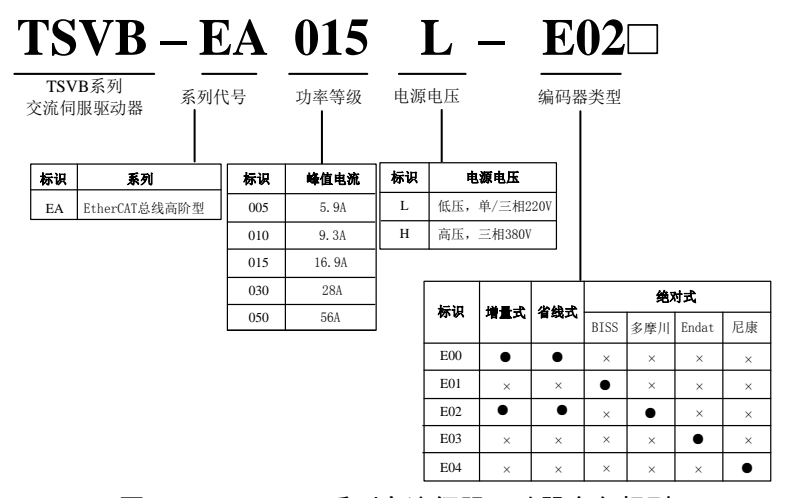

图 1-2 TSVB-EA 系列交流伺服驱动器命名规则

说明

- >
□ 表示特殊型号,如 D 表示支持动态制动, J 表示功能精简型;
- 表示支持该功能;
- > x 表示不支持该功能。

# <span id="page-4-0"></span>1.4 技术规格

| 型号                              |         | TSVB 系列交流伺服驱动器               |                         |                                    |                                            |     |
|---------------------------------|---------|------------------------------|-------------------------|------------------------------------|--------------------------------------------|-----|
| $TSVB-EA \square \square L-E02$ |         | 005                          | 010                     | 015                                | 030                                        | 050 |
|                                 |         |                              | 单/三相 AC220V, -15~+10%,  |                                    |                                            |     |
| 电源电压                            |         | 50/60Hz                      |                         |                                    | 三相 AC220V, -15 $\sim$<br>$+10\%$ , 50/60Hz |     |
|                                 | 额定电流(A) | 1.6                          | 2.8                     | 5.5                                | 11.6                                       | 21  |
|                                 | 峰值电流(A) | 5.9                          | 9.3                     | 16.9                               | 28                                         | 56  |
|                                 |         |                              |                         | 工作: 0~45℃ (若环境温度超出规格范围, 请强制周边空气循环) |                                            |     |
| 使用                              | 温度      | 储存: -20~65℃                  |                         |                                    |                                            |     |
| 环境                              | 湿度      |                              |                         | 工作: 40%~80% (无结露) 储存: 93%以下 (无结露)  |                                            |     |
|                                 | 防护等级    | IP20                         |                         |                                    |                                            |     |
|                                 | 控制方式    | PWM 正弦波矢量控制                  |                         |                                    |                                            |     |
|                                 | 再生制动    |                              | 外置                      |                                    | 内置、外置(可选)                                  |     |
|                                 | 反馈方式    |                              |                         | 省线式编码器、增量式编码器、绝对值编码器               |                                            |     |
|                                 |         |                              |                         | EA 系列兼容 EtherCAT 工业以太网现场总线, 支持将伺服驱 |                                            |     |
|                                 | 现场总线    |                              | 动器内部 IO 扩展成系统 PLC 的 IO  |                                    |                                            |     |
|                                 |         |                              |                         |                                    |                                            |     |
|                                 | 控制模式    |                              |                         | 位置/速度/转矩/回零                        |                                            |     |
|                                 |         |                              |                         | 最多7个输入端子(光电隔离),功能可配置为:             |                                            |     |
|                                 |         | 伺服使能、报警清除、正转转矩限制、反转转矩限制、零速   |                         |                                    |                                            |     |
|                                 | 控制输入    | 钳位、内部速度选择1、内部速度选择2、模式切换1、模式  |                         |                                    |                                            |     |
|                                 |         | 切换2、正向点动、负向点动、转矩指令方向设置、速度指令  |                         |                                    |                                            |     |
|                                 |         | 方向设置、电子齿轮选择1、电子齿轮选择2、位置偏差清除、 |                         |                                    |                                            |     |
|                                 |         | 脉冲输入禁止、原点回归触发、原点回归参考点、外接手摇   |                         |                                    |                                            |     |
|                                 |         | 最多5个输出端子(光电隔离),功能可配置为:       |                         |                                    |                                            |     |
|                                 | 控制输出    | 伺服准备好、报警、零速、定位完成、速度到达、转矩到达、  |                         |                                    |                                            |     |
|                                 |         | 电磁制动器、伺服运行中、定位附近、转矩限制中、速度限   |                         |                                    |                                            |     |
|                                 |         | 制中、原点回归完成。                   |                         |                                    |                                            |     |
| 位置                              | 电子齿轮比   |                              | 分子: 1~32767 分母: 1~32767 |                                    |                                            |     |
| 指令来源                            |         | 内部位置指令、总线指令                  |                         |                                    |                                            |     |
| 指令加减速<br>速度                     |         | 参数设置                         |                         |                                    |                                            |     |
|                                 | 指令来源    |                              | 内部速度指令、总线指令             |                                    |                                            |     |
| 转矩                              | 速度限制    | 参数设置                         |                         |                                    |                                            |     |
| 指令来源                            |         | 内部转矩指令、总线指令                  |                         |                                    |                                            |     |
| 特别功能                            |         | 原点回归、增益切换、机械谐振陷波滤波器          |                         |                                    |                                            |     |
| 监视功能                            |         | 转速、当前位置、位置偏差、电机转矩、电机电流等      |                         |                                    |                                            |     |
|                                 |         | 超速、过压、过流、过载、制动异常、编码器异常、位置超   |                         |                                    |                                            |     |
| 保护功能                            |         | 差等                           |                         |                                    |                                            |     |

表 1-1 TSVB-EA 系列交流伺服驱动器技术规格

<span id="page-5-0"></span>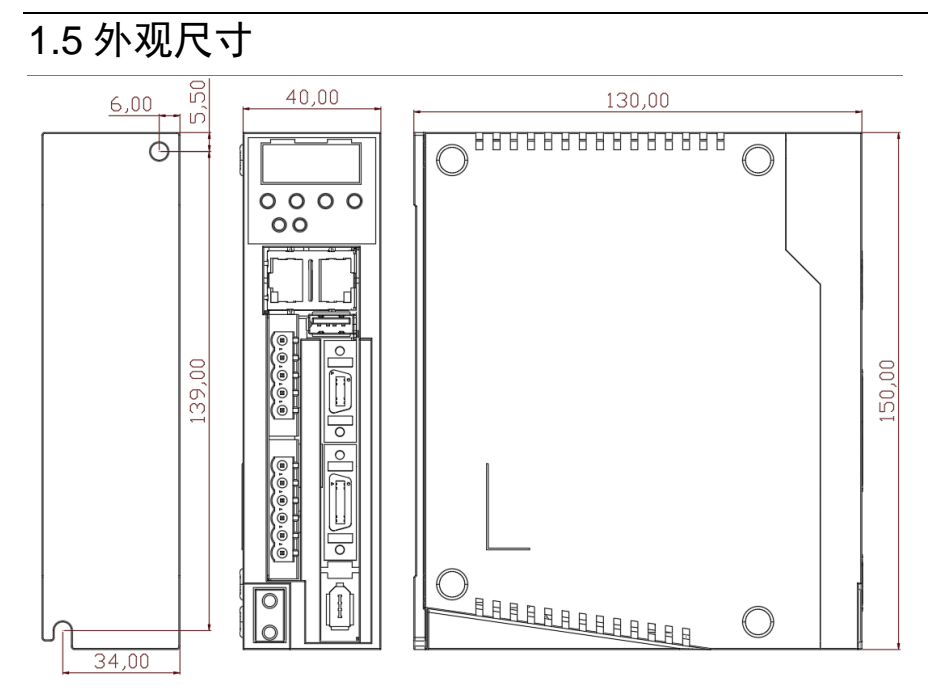

图 1-3 TSVB-EA005L 产品外形与安装尺寸(单位 mm)

#### 1 规格与尺寸

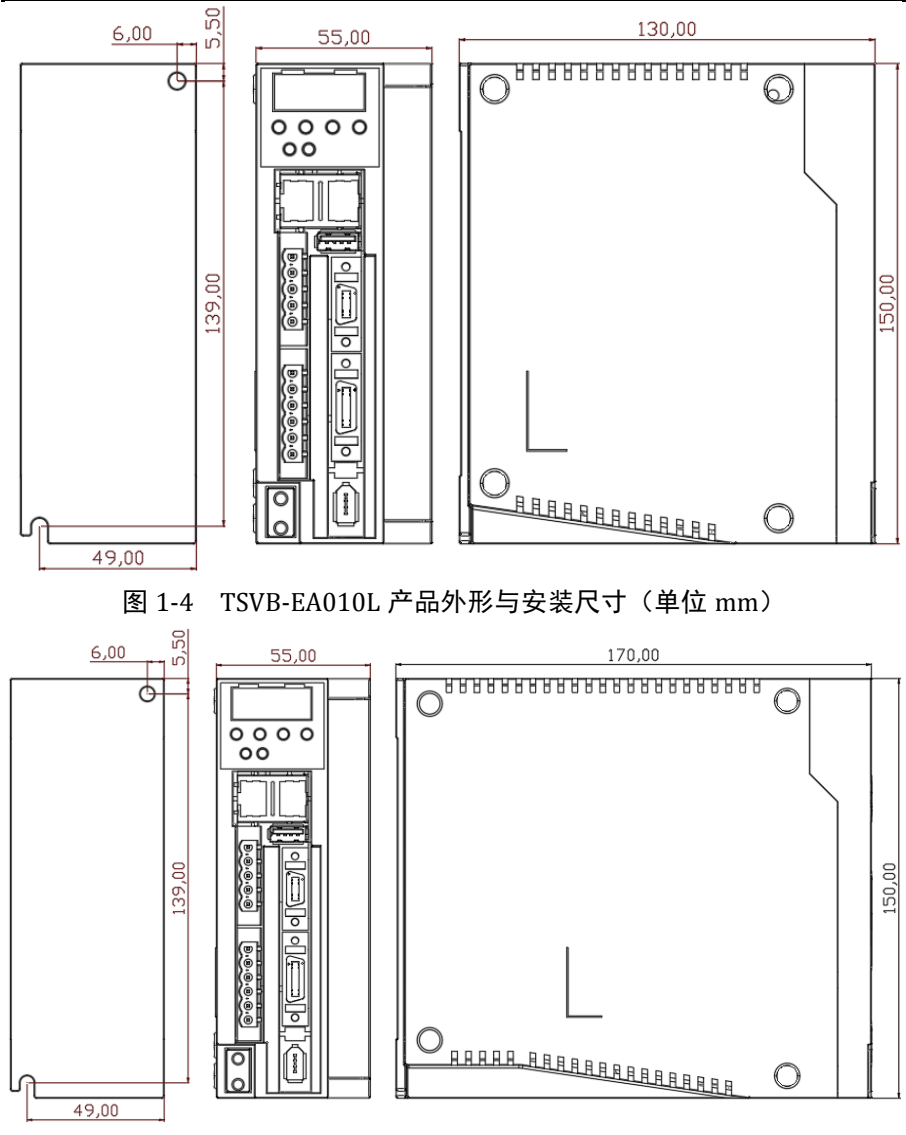

图 1-5 TSVB-EA015L 产品外形与安装尺寸(单位 mm)

5

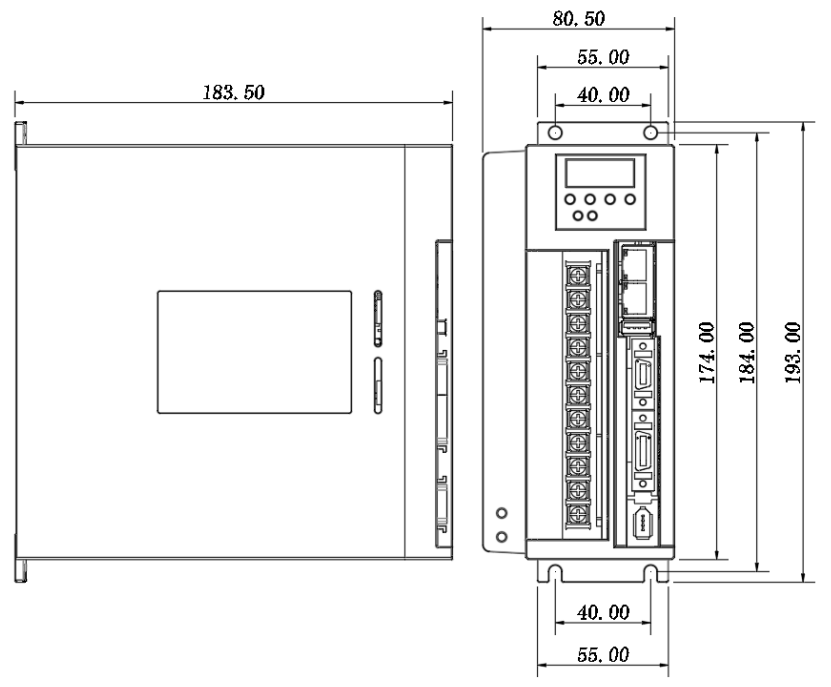

l,

图 1-6 TSVB-EA030L 产品外形与安装尺寸(单位 mm)

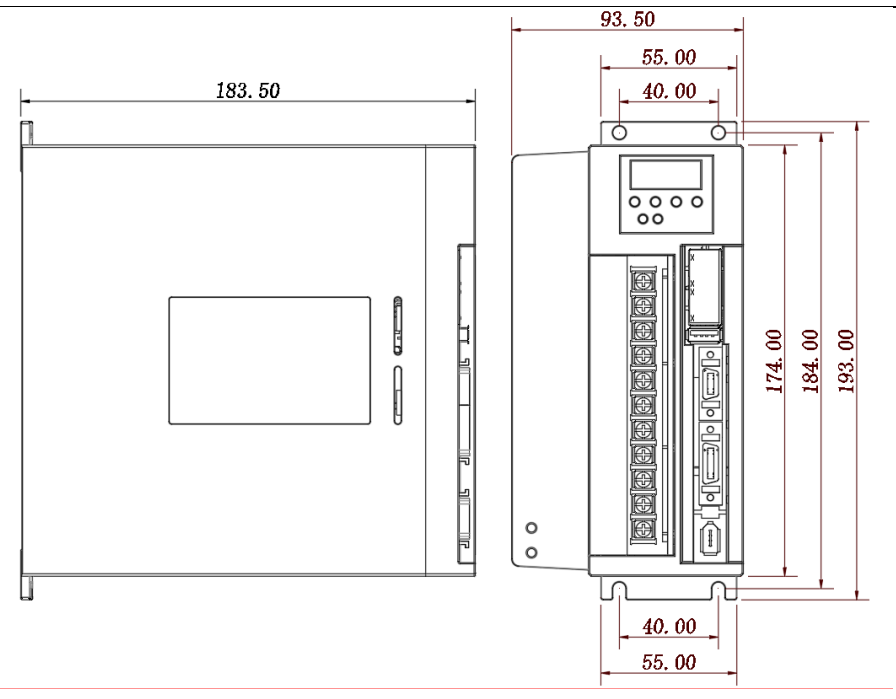

图 1-7 TSVB-EA050L 产品外形与安装尺寸(单位 mm)

说明

 $\overline{a}$ 

结构尺寸及重量的变更恕不另行通知。

# 2 定义与配线

# <span id="page-9-1"></span><span id="page-9-0"></span>2.1 强电端子定义

TSVB-EA005/10/15 伺服驱动端子排分布

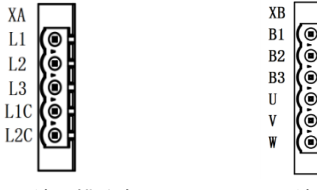

图 2-1 XA 端子排分布图 图 2-2 XB 端子排分布图

表 2-1 强电端子定义

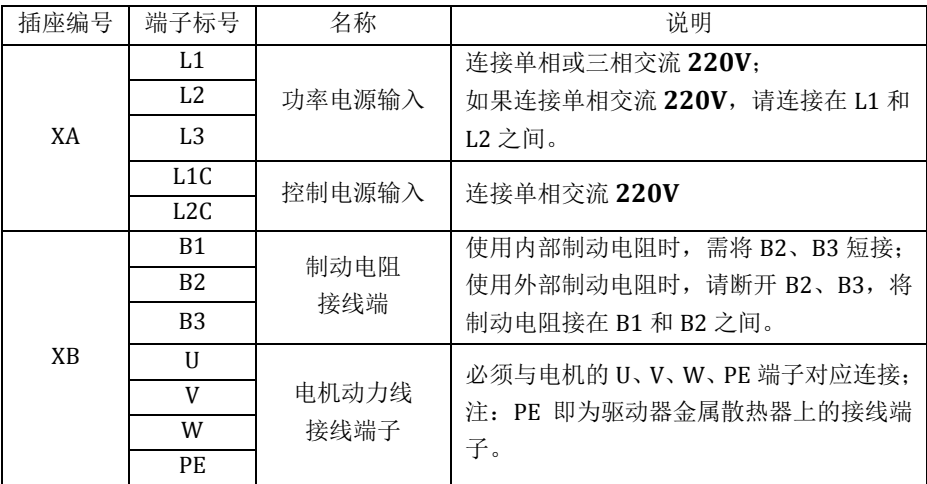

说明

在只有单相电的情况下,建议 L1C 和 L1 短接,L2C 和 L2 短接。

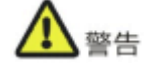

L1、L2、L3 及 L1C、L2C 间不能接交流 380V,否则会烧坏驱动器。

### TSVB-EA030/50 伺服驱动端子排分布

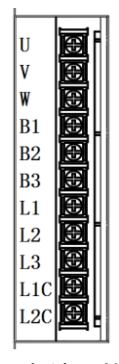

图 2-3 强电端子排分布

表 2-2 强电端子定义

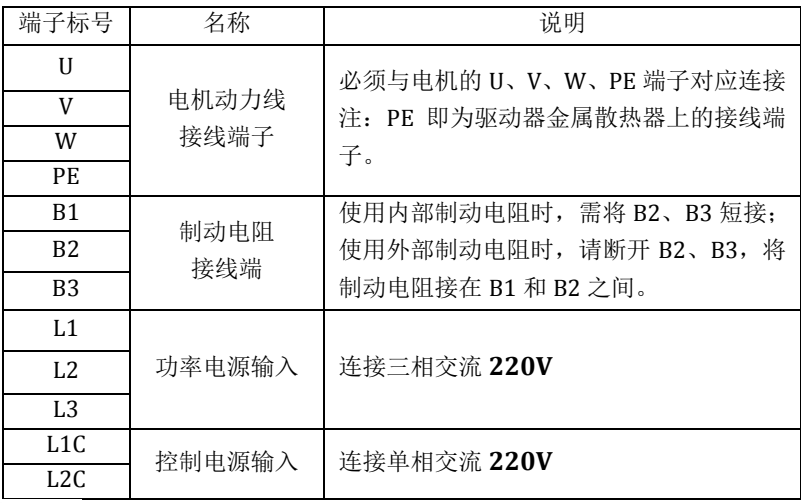

说明

在只有单相电的情况下,建议 L1C 和 L1 短接,L2C 和 L2 短接。

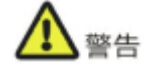

L1、L2、L3 及 L1C、L2C 间不能接交流 380V,否则会烧坏驱动器。

# <span id="page-11-0"></span>2.2 IO 端子 X1 定义

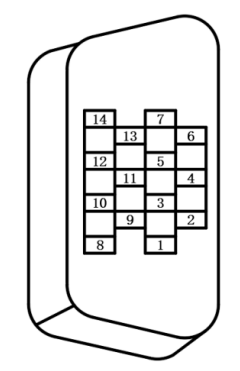

图 2-4 X1 焊线端定义图

TSVB 的 IO 端子 X1 包含 7 个开关量输入引脚及 5 个开关量输出引脚, 功能可按照 实际需要配置,输入功能由参数 Fn00~Fn06 配置,输出功能由参数 Fn10~Fn14 配置, 各引脚的标号和功能如下:

| 信号名称 |                  | 默认功能          | 引脚号            | 信号含义                                                    |
|------|------------------|---------------|----------------|---------------------------------------------------------|
|      | DI1              | SRV-ON        | $\mathbf{1}$   | 伺服使能输入                                                  |
|      | D <sub>I2</sub>  | A-CLR         | 2              | 解除报警输入                                                  |
|      | D <sub>13</sub>  | <b>FSTP</b>   | 3              | CCW 驱动禁止                                                |
| 开关量  | DI <sub>4</sub>  | <b>RSTP</b>   | $\overline{4}$ | CW 驱动禁止                                                 |
| 输入信号 | DI <sub>5</sub>  | M1-SEL        | 5              | 模式切换 1 输入                                               |
|      | D <sub>I6</sub>  | M2-SEL        | 6              | 模式切换 2 输入                                               |
|      | DI7              | <b>RSV</b>    | 7              | 保留                                                      |
|      | COM              | COM           | 8              | 开关量输入光耦的公共端, 根据开关量输入<br> 低电平有效或高电平有效,需外部提供 24V <br>或 0V |
|      | D <sub>01</sub>  | S-RDY         | 9              | 伺服准备就绪输出                                                |
| 开关量  | D <sub>0</sub> 2 | ALM           | 10             | 伺服报警输出                                                  |
| 输出信号 | D <sub>0</sub> 3 | AT-POS        | 11             | 位置到达输出                                                  |
|      | D <sub>04</sub>  | <b>BRKOFF</b> | 12             | 电机抱闸解除输出, 单端输出                                          |
|      | D <sub>05</sub>  | AT-SPD        | 13             | 速度到达输出,单端输出                                             |
|      | GND              | GND           | 14             | 开关量 IO 输出公共地                                            |

表 2-3 IO 端子 X1 信号默认定义

#### 说明

- 通过 PA55 和 PA56 两个参数,可以分别选择开关量输入有效信号是否取反;
- 可以通过 PA53 和 PA54 两个参数,对开关量输入端子分别设置强制有效。设置了 强制有效的端子不再受外部输入电平控制;
- 通过 PA57 参数,可以选择开关量输出有效信号是否取反;
- 通过修改 Fn0~6 可以配置开关输入点的功能,修改 Fn10~14 可以配置开关量输出 的功能;

## <span id="page-12-0"></span>2.3 编码器端子 X2/X4 定义

TSVB-EA 系列驱动支持两种编码器接口,但两者有所区别,通过 PA18 号参数选择 编码器接口,用户按照实际情况选择使用。

#### X2 定义

本端子用于输入伺服电机编码器信号,可接增量式、省线式或绝对式编码器。编 码器端子示意图如下:

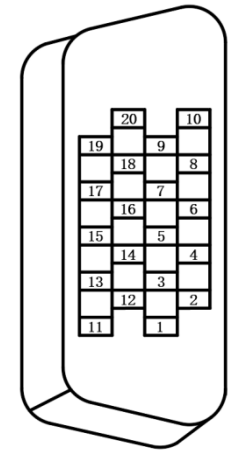

图 2-5 X2 焊线端定义图

表 2-4 增量式编码器信号定义

| 脚<br>-<br>⊣<br>_<br>--<br>. .<br>$\sim$<br>ъ. | チん<br>$-$<br>仯<br>-<br>口                      | <u>.</u><br>$-$<br>ιĦ<br>÷.                                                         |
|-----------------------------------------------|-----------------------------------------------|-------------------------------------------------------------------------------------|
|                                               | $-1$<br>$\Gamma$<br>— <b>1</b><br>ັ<br>∼<br>∸ | 源输<br>编<br>5%<br>$-$<br>Œ<br>- 55<br><br>المستقلعات<br>n I<br>. ப<br>مصر<br>伯白<br>◡ |

| 2              | EC–GND | 编码器电源/信号地,OV |  |
|----------------|--------|--------------|--|
| $\overline{7}$ | $A+$   | 编码器 A 相信号输入  |  |
| 8              | $A-$   |              |  |
| 9              | $B+$   | 编码器 B 相信号输入  |  |
| 10             | $B-$   |              |  |
| 19             | $Z+$   | 编码器 Z 相信号输入  |  |
| 20             | $Z-$   |              |  |
| 13             | $U^+$  | 编码器 U 相信号输入  |  |
| 14             | $U-$   |              |  |
| 15             | $V +$  | 编码器 V 相信号输入  |  |
| 16             | $V -$  |              |  |
| 17             | W+     | 编码器 W 相信号输入  |  |
| 18             | $W-$   |              |  |
| 11             | PE     | 屏蔽地          |  |

表 2-5 省线式编码器定义

| 引脚号 | 信号名称    | 信号含义          |
|-----|---------|---------------|
|     | $EC-5V$ | 编码器电源输出,5V±5% |
| 2   | EC–GND  | 编码器电源/信号地, OV |
| 7   | $A+$    | 编码器 A 相信号输入   |
| 8   | $A -$   |               |
| 9   | $B+$    | 编码器 B 相信号输入   |
| 10  | $B -$   |               |
| 19  | $Z+$    | 编码器 Z 相信号输入   |
| 20  | $7 -$   |               |
| 11  | PE      | 屏蔽地           |

表 2-6 绝对式编码器定义

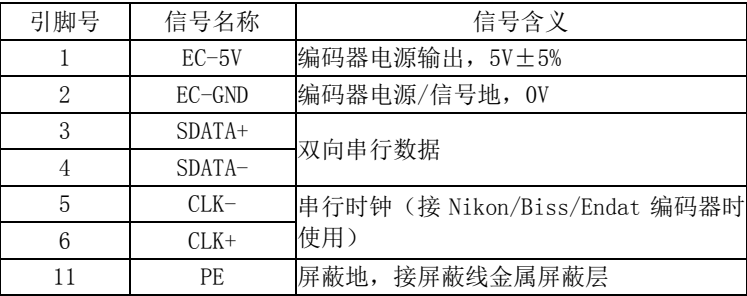

### X4 定义

本端子用于输入伺服电机编码器信号,只能接绝对式编码器。编码器端子示意图 如下:

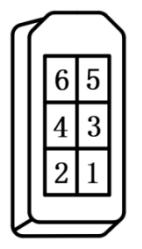

图 2-6 X4 焊线端定义

表 2-7 绝对式编码器定义

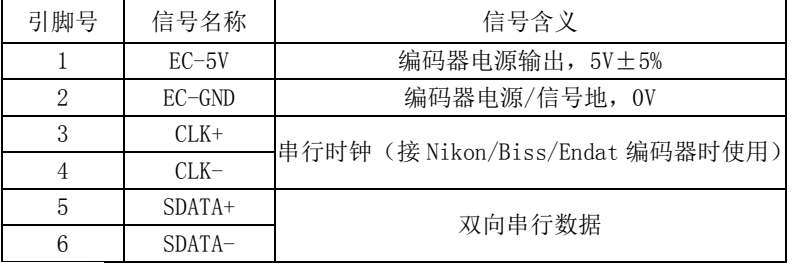

说明

- 使用绝对式电机时编码器端口 X2 和 X4 两者取其一;
- 端口 X4 不支持增量及省线式编码器;
- ▶ 编码器线缆超过 10 米以上的,且信号线缆直径不大干 24AWG 时, 电源信号线需 两根并接。

# <span id="page-14-0"></span>2.4 USB 调试口 X3 定义

用于 MCU 固件更新时,使用标准的 USB2.0 线缆。与上位机软件通信时使用串口 通信,使用标准的 USB3.0 线缆需特制。

#### 表 2-7 USB3.0 引脚定义

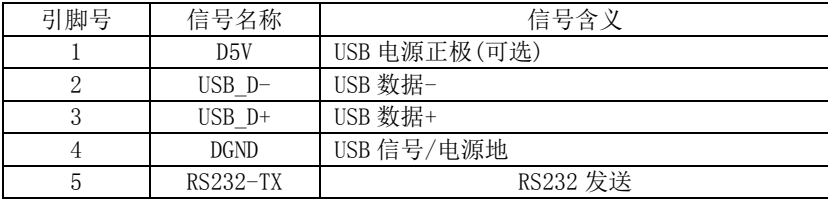

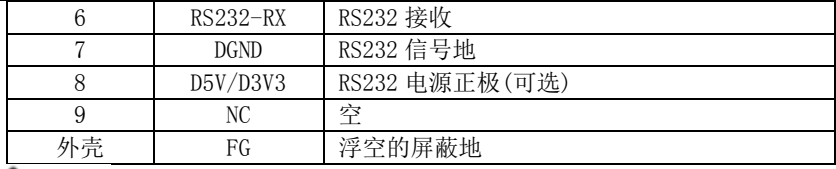

#### 啓生

请勿直接使用双 USB3.0 线缆与驱动器相连,可能造成驱动器或 PC 端口损坏。

说明

 使用我司提供的 STP 调试软件时需要将串口(USB 转 RS232)及相应线缆将 PC 与驱 动相连,串口的 USB 端连接 PC, DB9 孔端接驱动, 此时 DB9 孔端接驱动需要制作 一根转接线缆,将双 USB3.0 一头剪掉,焊接 DB9 针,焊线定义如下:

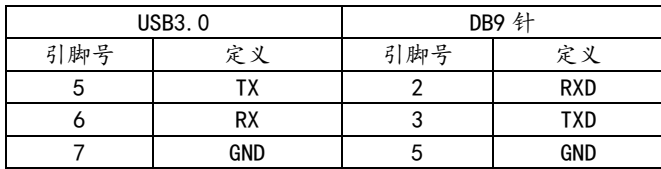

## <span id="page-15-0"></span>2.5 EtherCAT 通信口 X5A/X5B 定义

本端子为标准 RI45 接口,用于 EtherCAT 总线通信, X5A 为输入, X5B 为输出, 为各引脚定义如下:

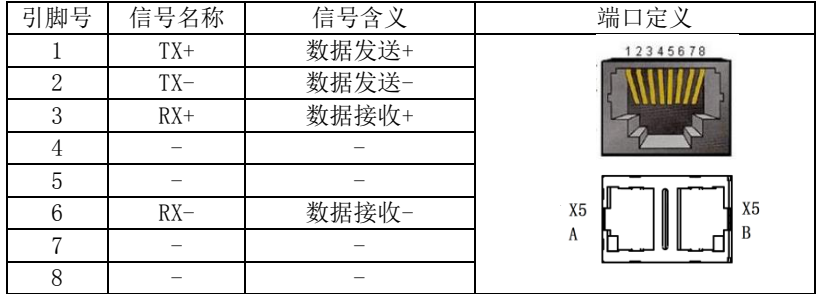

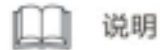

 网络状态指示灯的显示状态:不亮表示没有连接;黄灯闪烁,绿灯常亮表示已连 接或数据传输中。

# <span id="page-16-0"></span>2.6 标准接线图

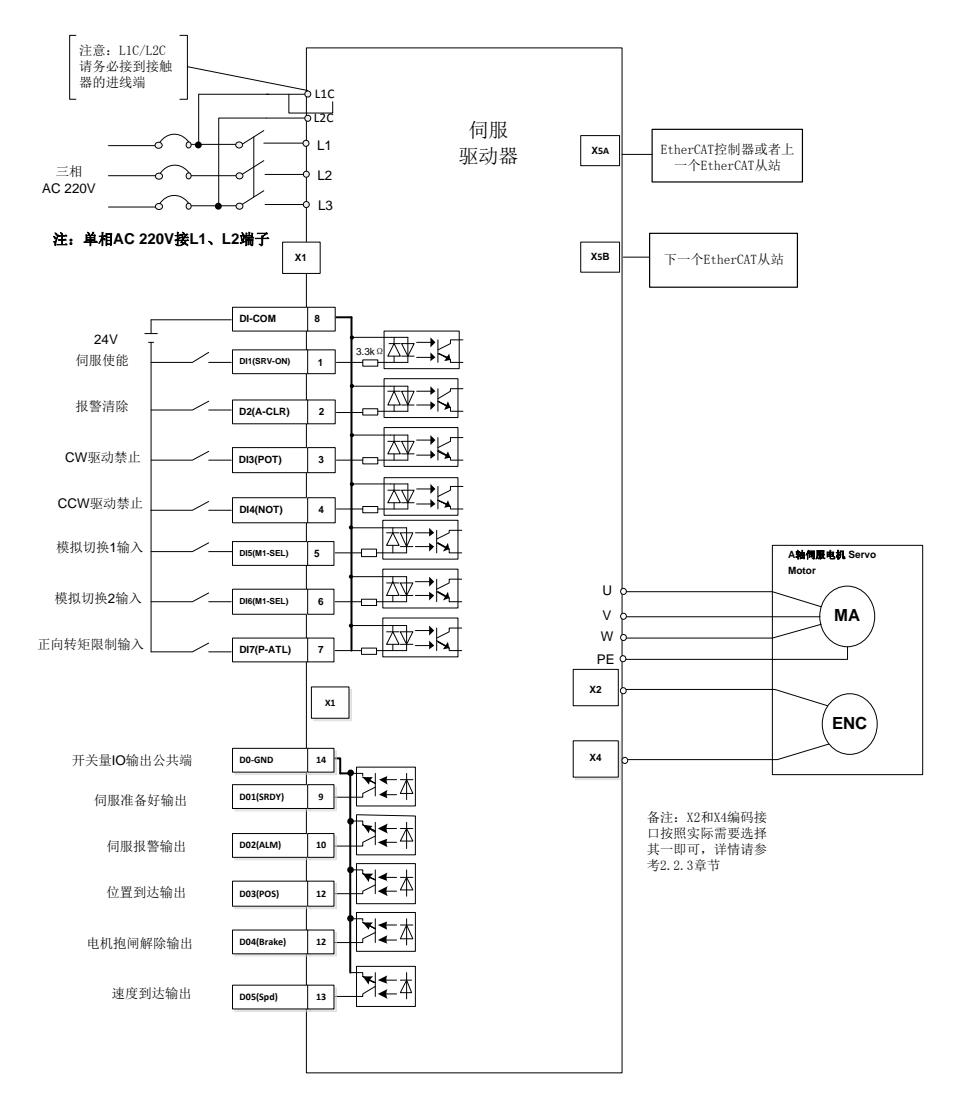

#### 图 0-21 TSVB-EA 系列控制接线连接图

#### 说明

 TSVB 系列驱动可以外接手摇,使用时用 X1 端口的 IO 输入作为轴选和倍率,X2 码盘口的 A/B 信号作为手摇的 A/B 信号的输入,X4 作为码盘口。

15

# 3 显示与操作

# <span id="page-17-1"></span><span id="page-17-0"></span>3.1 基本操作

操作面板由两个指示灯、四个按键及五位数码管组成。如图 3.1 所示:

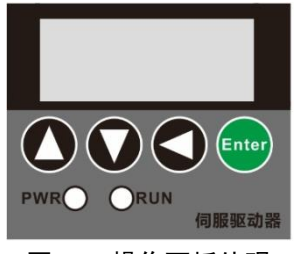

图 3-1 操作面板外观

两个指示灯

PWR:指示驱动器主回路已经上电;

RUN:指示驱动器已经使能,电机通电。

四个按键

上翻键:上翻显示页、增大序号或者数值; 下翻键:下翻显示页、减少序号或者数值; □ 返回键: 返回、取消; Enter

确定键: 讲入、确定。

#### 五位数码管

数码管用来显示伺服驱动器的各种状态和参数,如果最右边八段数码管的小数点 闪烁,表示伺服驱动器报警。

#### 八段数值显示

如果显示值为负数,则小数点点亮,并且当小数值大于-10000 时,最高位显示负 <u> 북"-"。例如: <sup>[12] 3 4 5] 表示正数 12345; 【12.3 4 5</u>】 表示负数-12345; <mark>[12.3 4 5</mark>]</u></sup> 表示负数-2345。

# **0-** BO

 按下上翻键和下翻键,并保持,则具有连续增大序号(或数值)和连续减少序号 (或数值)的效果,并且保持时间越长,增大或减少速度越快。

### <span id="page-18-0"></span>3.2 一级菜单

一级菜单用来选择操作方式。通过上翻键或下翻键在 7 种操作方式中循环切换。 按下确定键进入二级菜单,按下返回键返回一级菜单。具体切换方式如图 3-2 所示:

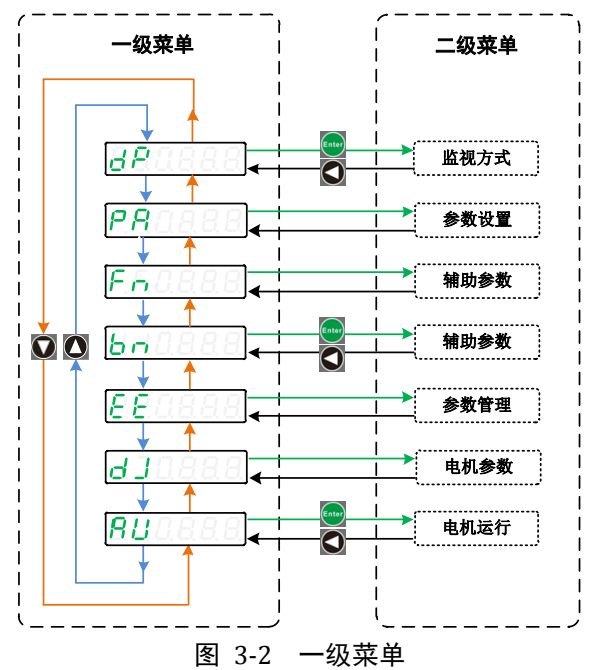

### <span id="page-18-1"></span>3.3 二级菜单

通过不同的一级菜单可以进入对应的二级菜单。本节分别介绍监视方式、参数管 理、辅助功能、参数查看与设置等二级菜单功能的操作方式及内容。

# <span id="page-18-2"></span>3.3.1 运行参数设置(PA/Fn 参数)

在一级菜单中选择 或 ,并按确定键进入参数设置模式。

#### 窍门 ÷

- 参数值被修改时,最右边的数码管小数点点亮,按确定键使得修改数值有效,此 时右边的数码管小数点会熄灭。此后按上翻键或下翻键可以继续修改参数。
- 如果对正在修改的数值不满意,不要按确定键,可按返回键,此时参数值不被修 改,菜单退回到参数设置菜单。

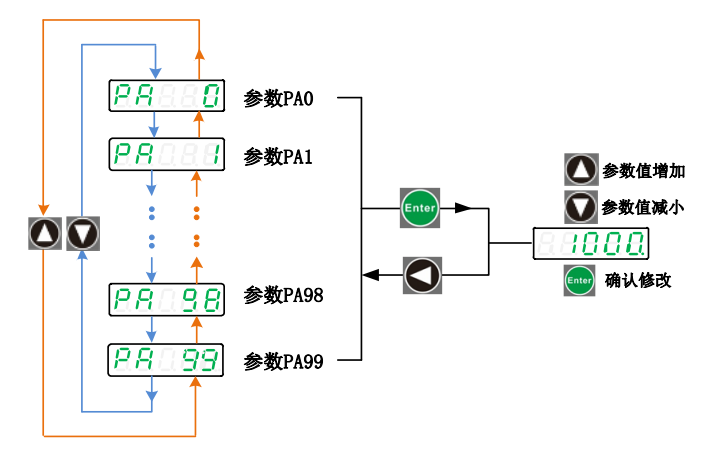

图 3-3 PA 参数设置菜单示例

说明

- > 若 PA 菜单只显示到 61 号参数,则需将 PAO 改为 527 才能显示全部参数。
- 常用的运行参数如下: 密码参数:PA0; 电机参数:PA1、PA18、PA45、PA61; 运行参数:PA4、PA12、PA13、PA81、PA84; 调机参数:PA5、PA6、PA9、PA29、PA33、Fn40。

### <span id="page-19-0"></span>3.3.2 监视方式

在一级菜单中选择 <sup>(d P</sup>\_\_\_\_\_), 并按确定键进入监视方式; 通过上翻键或下翻键选 择需要监视的参数,再按确定键,就可以查看参数的数值,按下返回键返回。

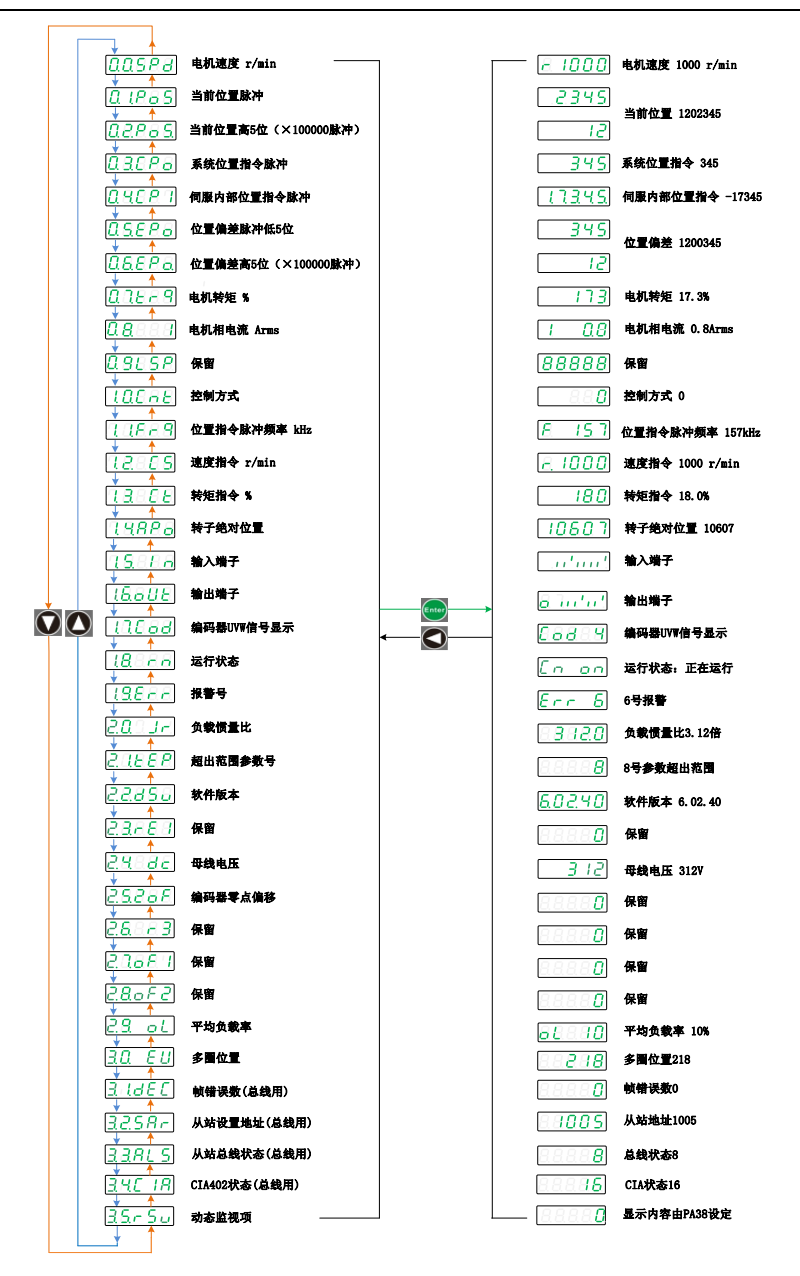

图 3-4 二级菜单

### <span id="page-21-0"></span>3.3.3 参数管理

在一级菜单中选择<sup>[56] [16]</sup>,并按确定键进入参数管理方式。用上翻键或下翻键 在 3 种参数管理选项之间切换,长按确定键 3 秒以上完成相应的参数管理命令,按下 返回键返回。以下介绍 3 种参数管理方式:

#### 参数保存88888

用户修改参数后,仅使参数表中参数值改变,重新上电后又会恢复原来的数值。 如果想永久改变参数值,就需要执行参数保存操作,将参数表中参数写入到 EEPROM 的参数区中,以后上电就会使用修改后的参数。

#### 恢复出厂值88888

当用户将参数调乱,无法正常工作时,可使用此操作,将所有参数恢复成出厂状 态。

# 系统软复位81152

参数管理主要包括参数保存、恢复出厂值和系统软复位 3 种操作。每种操作都对 应一种驱动器内部 MCU 内存和 EEPROM 间的读写操作。如下所示:

系统上电: 内存 〈 │ EEPROM参数区

参数保存 | 2 - 5 2 2 | : 内存 - —— > EEPROM参数区

恢复缺省值 | F H H F F | : 参数缺省值 □ > 内存、EEPROM参数区

#### 系统软复位│ - 一 - 5 - 1 · 系统复位重启,相当于驱动器重新上电

图 3-5 参数管理菜单

举例

例 1:参数保存

参数修改后需要长时生效,则需要保存,以下是具体的保存步骤:

步骤一:在一级菜单中选择 COOPE 按确定键,选择 COOOE 再按确定键 。 步骤二:长按确定键,并保持 3 秒以上,数码管显示 5HHHH ,表示参数正在写

入 EEPROM。

步骤三:等待 1~2秒,如果操作成功,显示 38日8日, 不则显示 8日8日,

# 4 调试与运行

### <span id="page-22-1"></span><span id="page-22-0"></span>4.1 设置电机型号

TSVB 系列驱动对部分厂家的电机能自动识别电机参数,对部分厂家的电机需通过 代码来识别电机参数,若两种都不兼容的情况下只能通过用户自定义的方式来识别电 机参数,下面详细介绍这几种方式的调试步骤:

#### 自识别电机参数调试步骤:

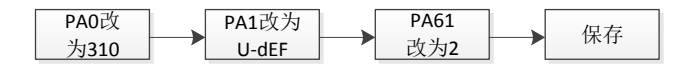

图 4-1 自识别参数调试步骤

#### 通过代码识别电机参数调试步骤:

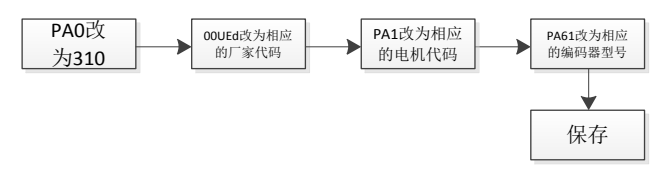

图 4-2 代码识别参数调试步骤

# 注音

- 若驱动版本是 70334 以下(通过 DP 参数中的 22dsu 查看),直接将 PA1 改为相应 的电机代码;
- PA61 改为相应的编码器型号(0 为增量式,1 为省线式,2 为绝对式)。

### 用户自定义参数调试步骤:

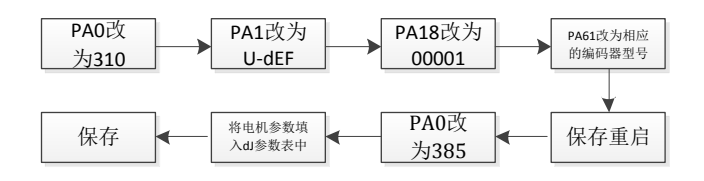

#### 图 4-3 自定义参数调试步骤

- PA61 改为相应的编码器型号(0 为增量式,1 为省线式,2 为绝对式);
- > 电机参数 3.1 点如下:

4 调试与运行

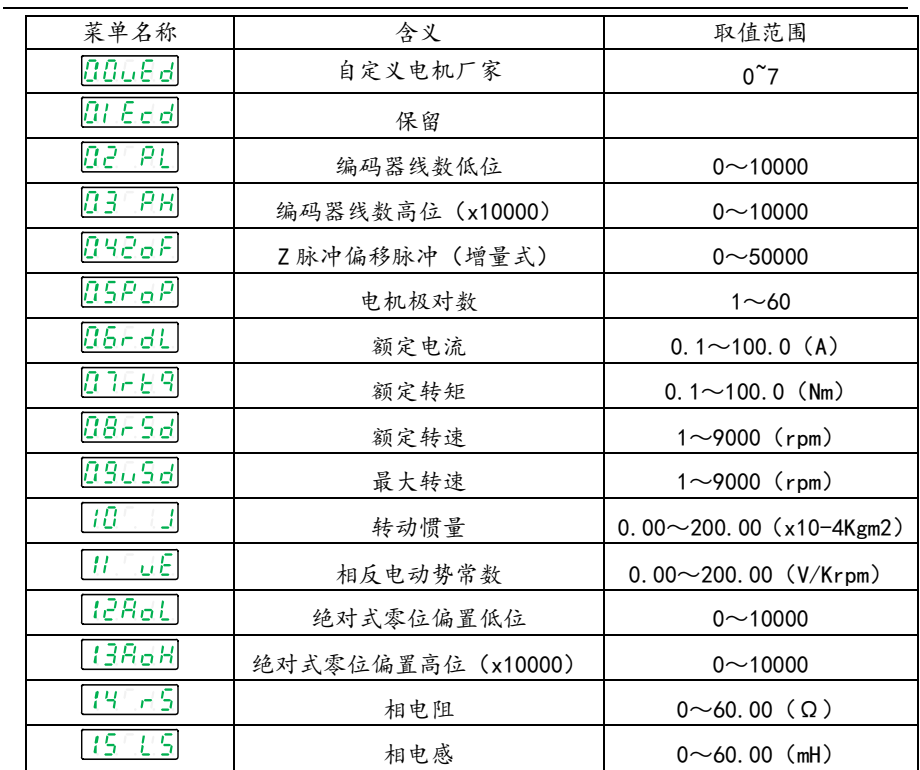

<span id="page-23-0"></span>4.2 惯量识别

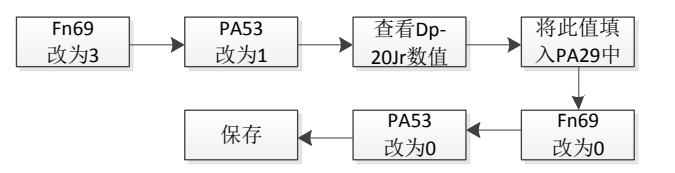

图 4-4 惯量识别流程图

#### 说明

惯量识别后通过 PA33 设置刚性等级,数值越大刚性越强,以下为经验值可供参考:

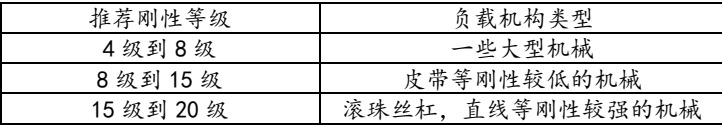

# <span id="page-24-0"></span>4.4 JOG 运行

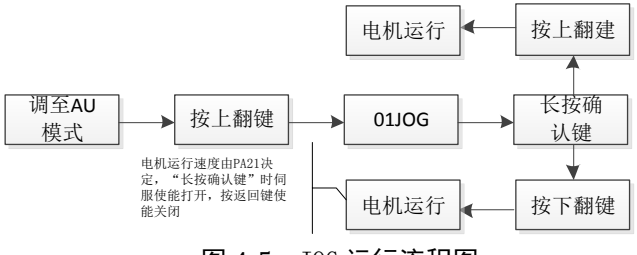

图 4-5 JOG 运行流程图

# <span id="page-24-1"></span>4.5 位置控制运行

| 参数          | 名称                   | 设置值 | 参数说明              |
|-------------|----------------------|-----|-------------------|
| PA4         | 控制方式                 | 8   | 总线模式下默认为8         |
| <b>PA12</b> | 电子齿轮分子               | 合适值 | PA81 和 PA84       |
| <b>PA13</b> | 电子齿轮分母               | 合适值 | 都为0时有效            |
| <b>PA14</b> | 位置指令输入脉冲方式           | 3   | 总线模式下默认为3         |
| PA52        | 位置指令平滑时间常数           | 合适值 | 位置指令平滑时间          |
| <b>PA81</b> | 电机每旋转一圈的<br>指令脉冲数低5位 | 合适值 | 电机每转脉冲=           |
| <b>PA84</b> | 电机每旋转一圈的<br>指令脉冲数高5位 | 合适值 | PA84x10000 + PA81 |

表 4-1 与位置指令相关的参数表

# 5 EtherCAT 通讯功能

# <span id="page-25-1"></span><span id="page-25-0"></span>5.1 总线通讯连接

常规接线示意图如下:

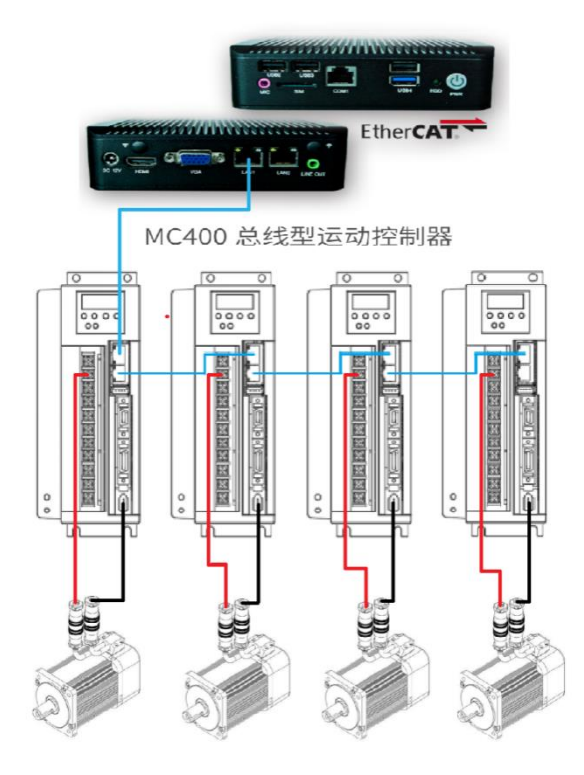

图 5-1 EtherCAT 通讯连接图

# <span id="page-26-0"></span>5.2 总线状态机

EtherCAT 应用层的状态(ESM 状态)的转化图如下图所示:

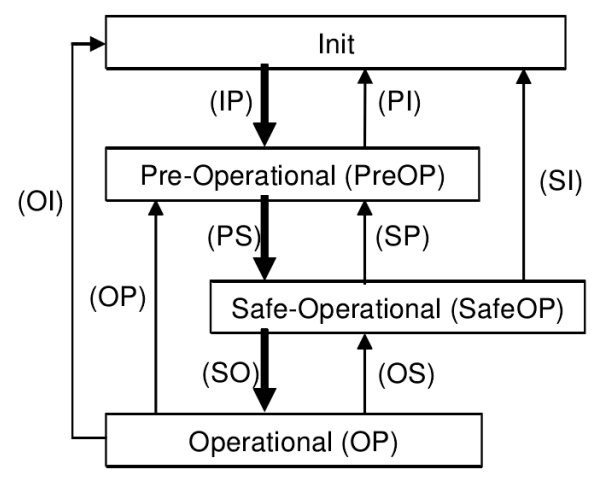

EtherCAT应用层的状态转换图

图 5-2 状态转换图

EtherCAT 支持 4 种状态,负责协调主站和从站应用程序在初始化和运行时的状态 关系。总线状态机可以通过 dp 模式下的 3.3.ALS 查看,对应关系表如下:

表 5-1 驱动状态对应表

| 序号 | 总线状态          | 3.3. ALS 数值 |
|----|---------------|-------------|
|    | Init (初始化)    |             |
|    | PreOP (预运行)   |             |
| 3  | SafeOP (安全运行) |             |
|    | OP (运行)       |             |

说明

当系统与驱动连接异常时可以通过以下方式判断问题:

- > 可通过 dp 模式下的 3.3.ALS 数值判断总线状态,驱动如要使能, 3.3.ALS 数值 必须为 8;
- > 可通过 dp 模式下的 3.4. CIR 数值判断伺服运行状态, 如"表 5-2";
- > 可通过 dp 模式下的 3.5. rSu 查看驱动的通讯周期。先将 PA38 改为 37, 查看 dp 模式下的 3.5. rSu 数值, 数值为 5 代表 1ms, 10 代表 2ms, 以此类推。

#### <span id="page-27-0"></span>5.3 伺服运行状态机  $Low-$ High-Power off or rest Drive  $\bigcap$  Start level level +∩ function power power 0:控制电源投入后(Auto skip 0)  $No$ Yes No Not ready to switch on (初始化 末状态) 1:初始化完成后(Auto skip 1) Switch on disabled 15:Fault reset Fault (初始化 (报警状态) 完成状态) Shutdown: 2 7:Disable voltage Ready to switch on (主电源OFF) Switch on:  $6.$  Shutdown 14:减速处理完成 (Auto skip 2) Yes Yes No Switched on Disable Disable (伺服准备 voltage:10 Voltage:12 或者 伺服使能OFF) Quick stop active Fault reaction  $\overline{1}$ (减速处理中)active Enable (减速处理中) 5: Disable Operation: Yes Yes Yes eration 16: Enable Operation operation enabled 13:Error occurs **Shutdown** (伺服使能ON) 11: Quick stop Disable voltage \_\_\_\_\_\_\_\_\_\_\_\_\_\_\_\_\_\_\_\_\_\_\_

图 5-3 状态转换图

伺服准备状态条件是 High-level power(主电源)为 ON 的状态,High-level power(主电源)是 OFF 的状态,不在伺服准备状态下,则不能转换到 Switched on 状 态。转换到 Operation enabled(伺服使能 ON)后,提升到 100ms 以上时间,输入动 作指令。运行状态机通过控制字 0x6040 切换,通过状态字 0x6041 查看。总线状态机 可以通过 dp 模式下的 3.4.CIR 查看,对应关系表如下:

表 5-2 驱动状态对应表

| 序号 | 伺服运行状态                          | 3.4. CIR 数值 |
|----|---------------------------------|-------------|
|    | Not ready to switch on (初始化未状态) |             |
| 2  | Switch on disabied (初始化完成状态)    |             |
| 3  | Ready to switch on (主电源 OFF)    |             |
|    | Switch on (伺服准备)                |             |
| 5  | Operation enabied (伺服使能 ON)     | 16          |
| ჩ  | Fault (报警)                      | 128         |

# <span id="page-28-0"></span>5.4 控制模式

TSVB 系列支持 4 种伺服模式,运行模式可进行切换,可以根据 6502h 确认支持控 制模式。

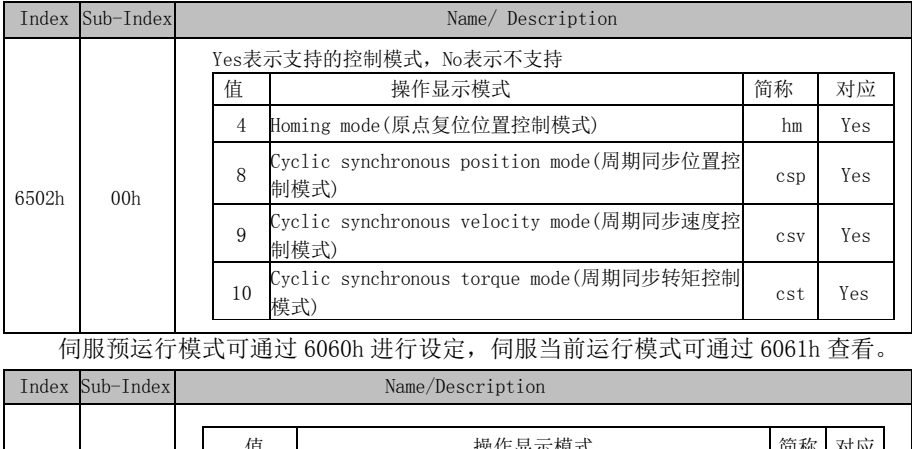

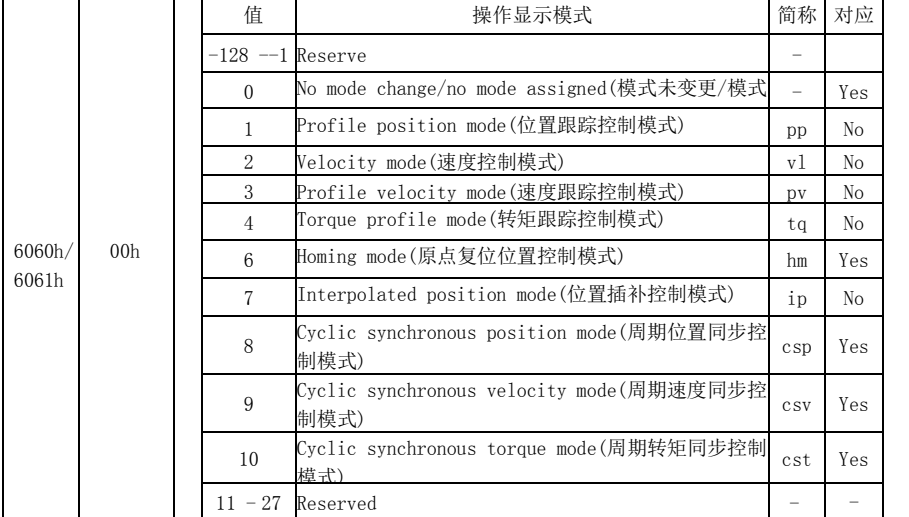

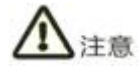

通过变更 6060h (运行模式)的值,可以切换控制模式;

请在 6061h (运行显示模式)确认现在的伺服驱动器的控制模式;

控制模式切换时,请更新和 6060h 同步的控制模式相关的 RxPDO 的对象;

从控制模式变更时到切换完成需要花费 2ms,此期间 6061h 和控制模式相关的

TxPDO 的对象值是不定的;

- 控制模式的切换请执行在 20ms 以上。短于 20ms 间隔在控制模式连续切换的情况 下会发异常;
- 控制模式的切换必须在电机停止中进行。无法保证电机动作中(包含原点回归动作 中、减速停止中)控制模式切换情况的动作。无法立即切换模式,或者会发生异常;

# <span id="page-29-0"></span>5.5 对象字典 6000h 分配一览表

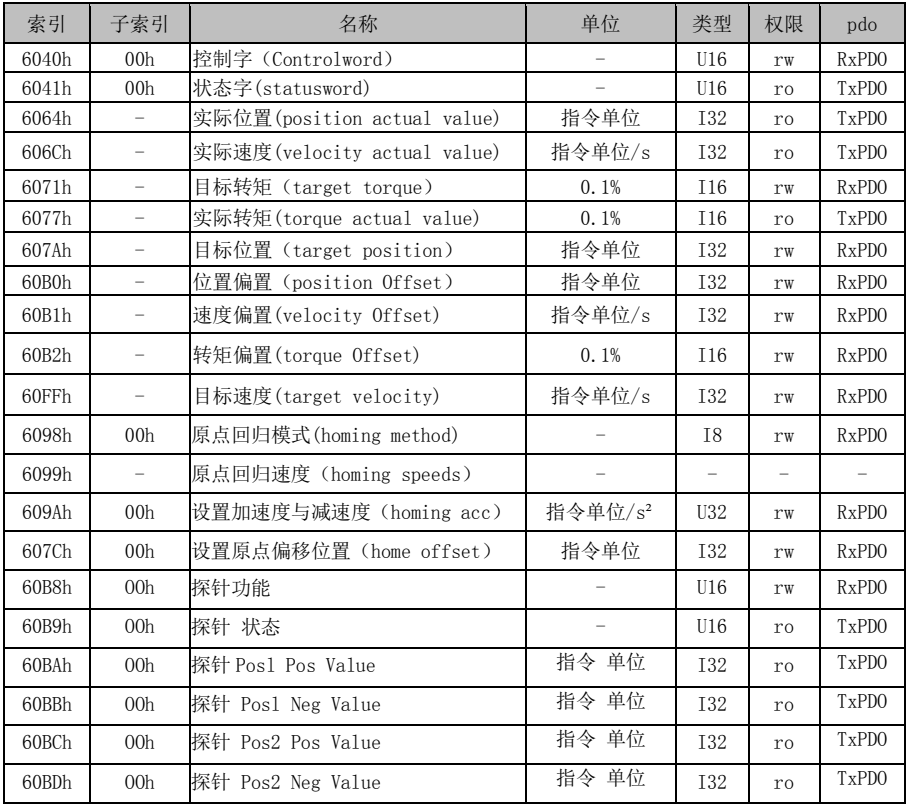

# 6 参数一览表

# <span id="page-30-1"></span><span id="page-30-0"></span>6.1 2000h 分配一览表

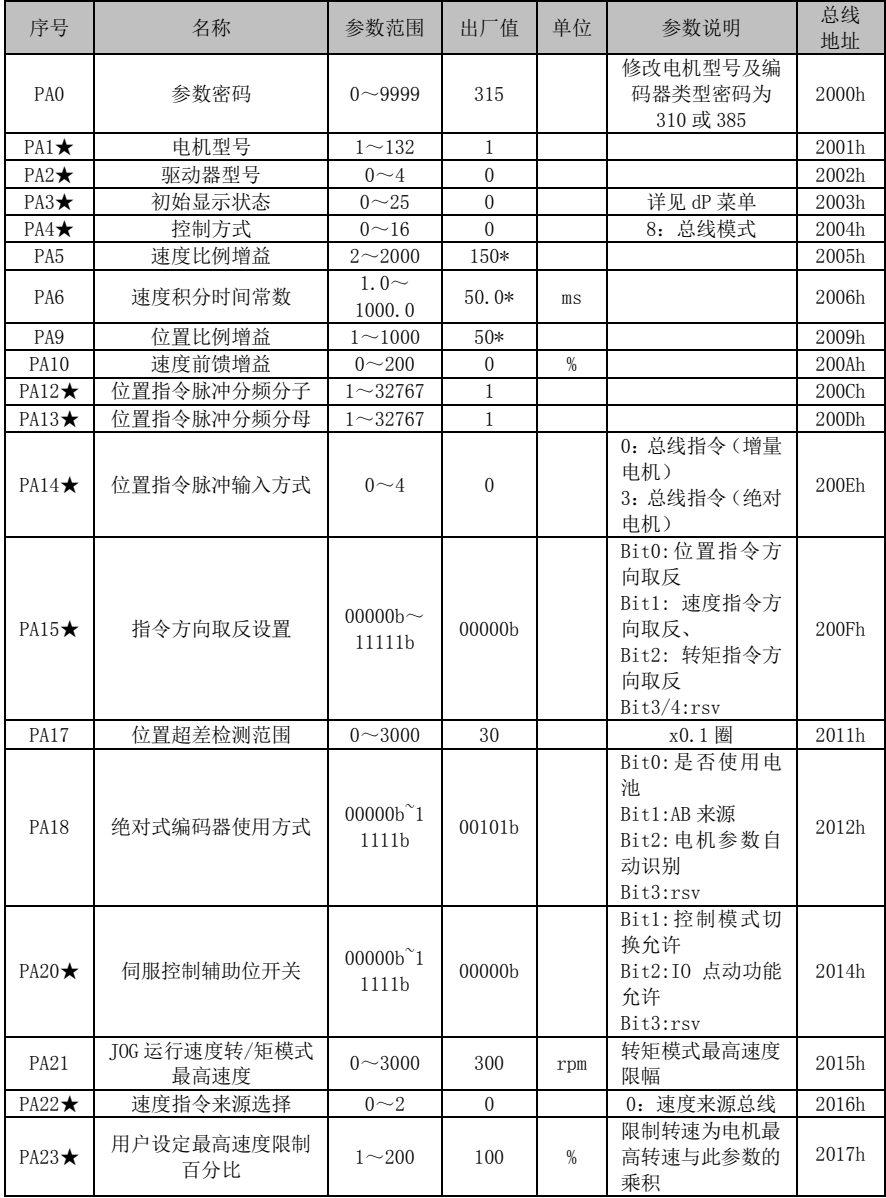

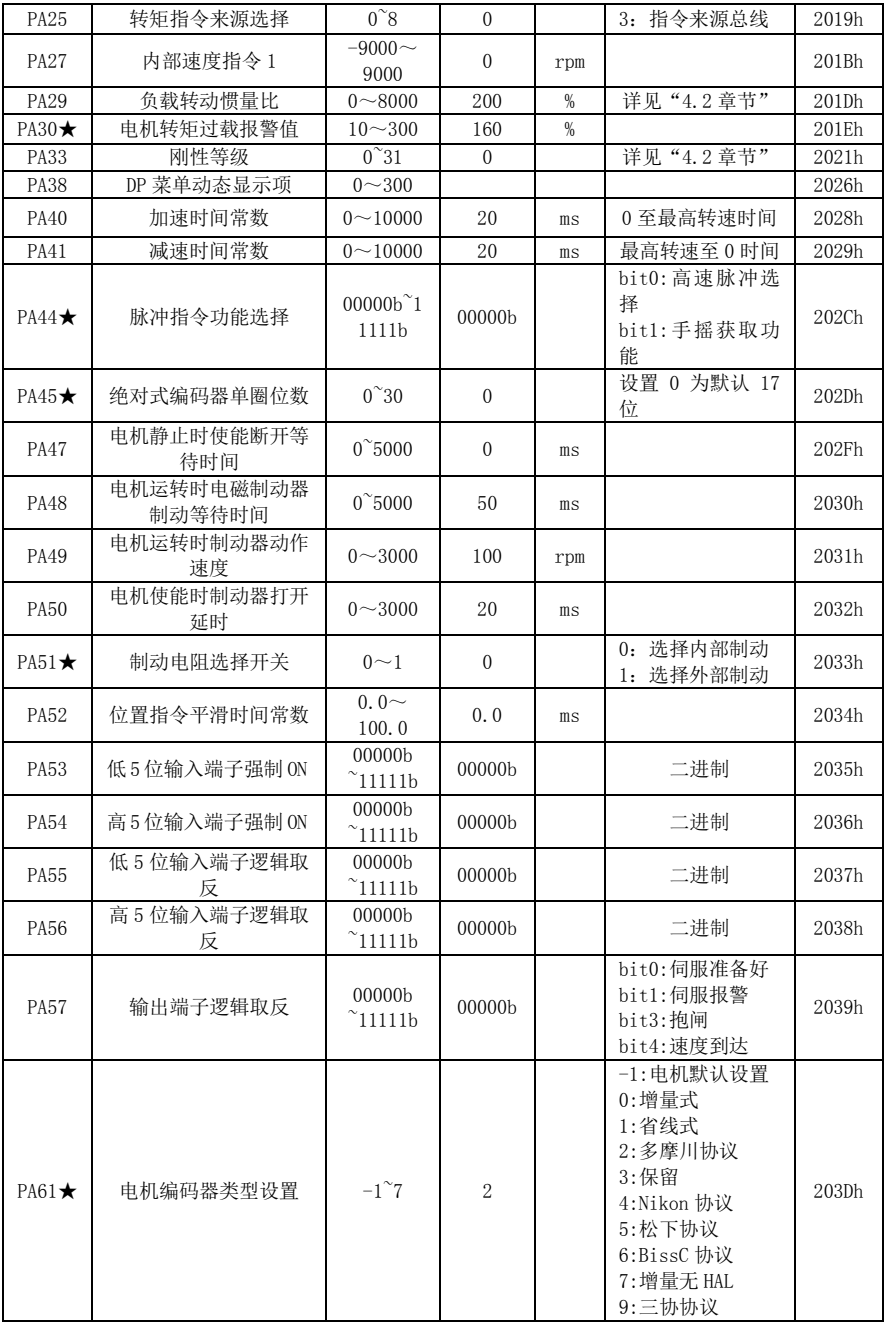

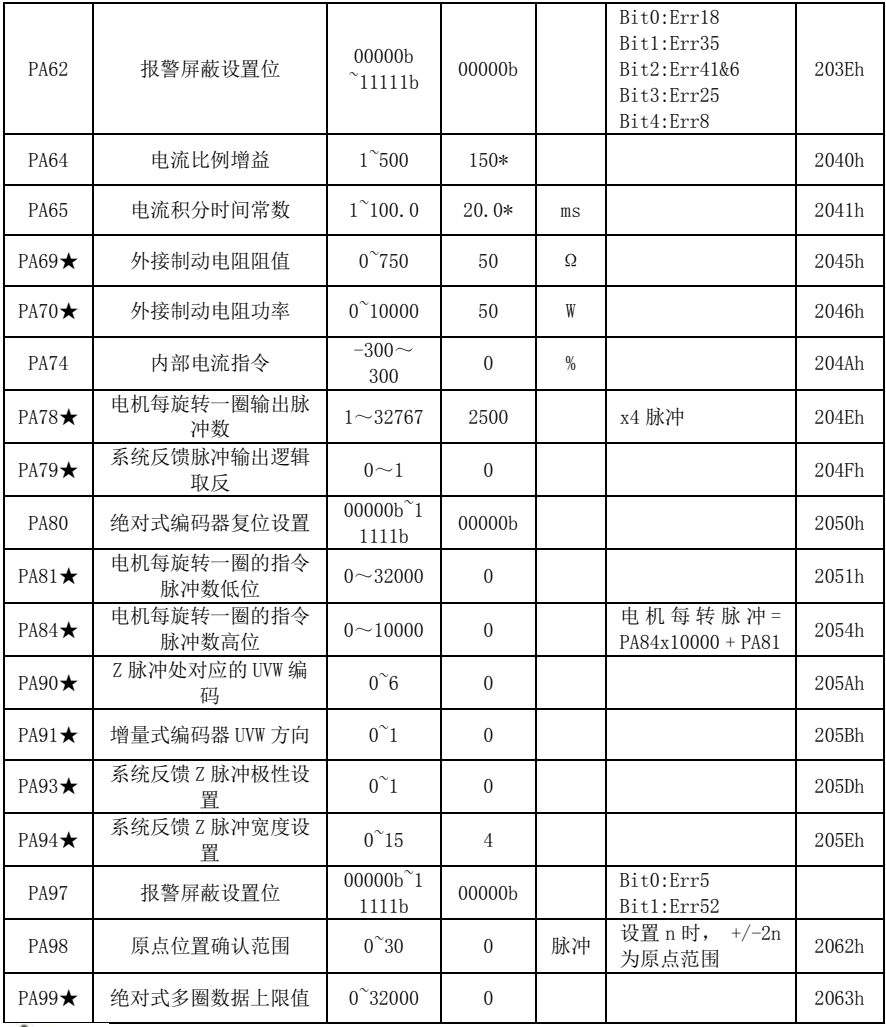

△注意

<u>/1\注意</u><br>> 带"★"的参数,修改后需保存重启才生效。

# <span id="page-33-0"></span>6.2 Fn 参数一览表

DI 参数一览表:

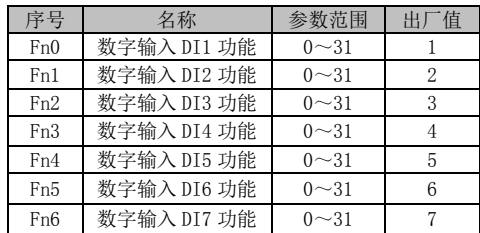

设置数字 IO 输入对应的点位功能, 功能码如下表所示:

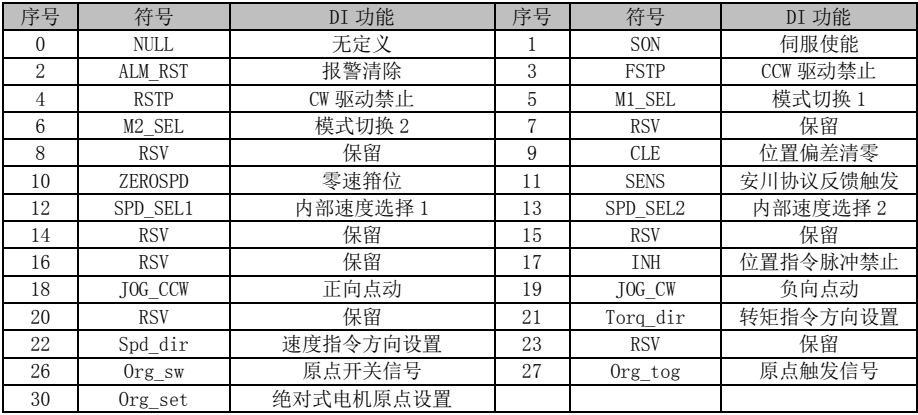

DO 参数一览表:

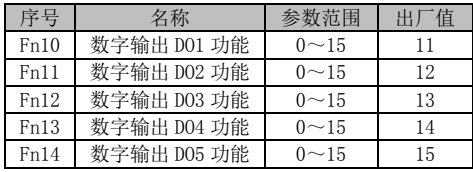

设置数字 IO 输出对应的点位功能, 功能码如下表所示:

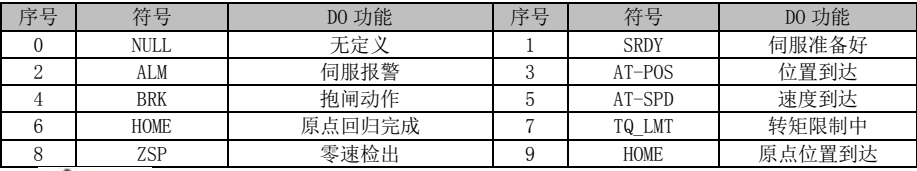

#### 八注意

同一个 DI 功能不能分配给 2 个或以上的 IO 输入端子,否则报警 Err26( IO 输 入端子功能配置异常)。

# 故障报警

# <span id="page-34-1"></span><span id="page-34-0"></span>7.1 报警代码一览表

#### 表 7-1 报警一览表

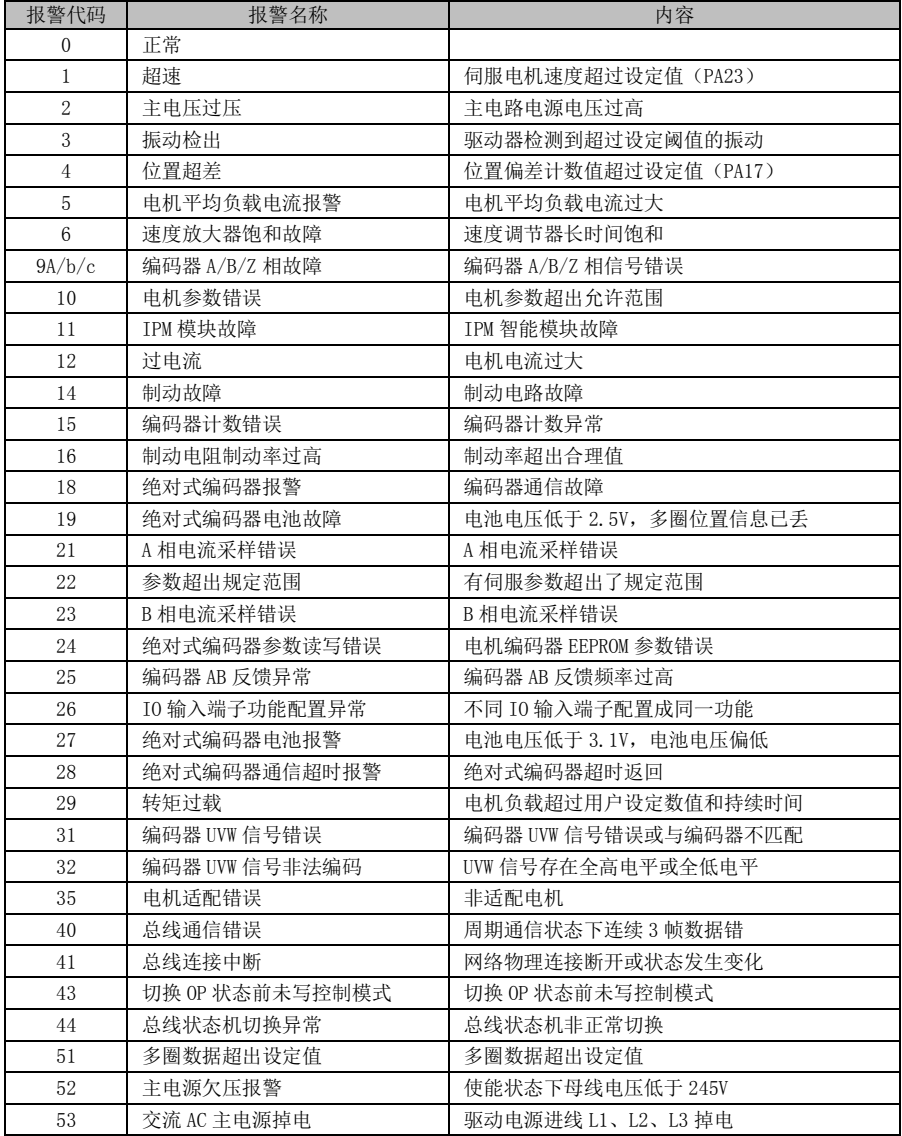

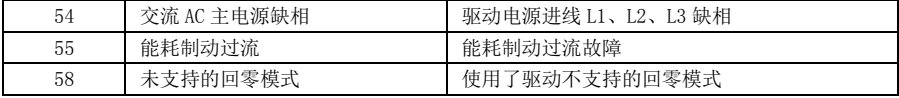

# <span id="page-35-0"></span>7.2 报警处理方法

1 号报警:超速

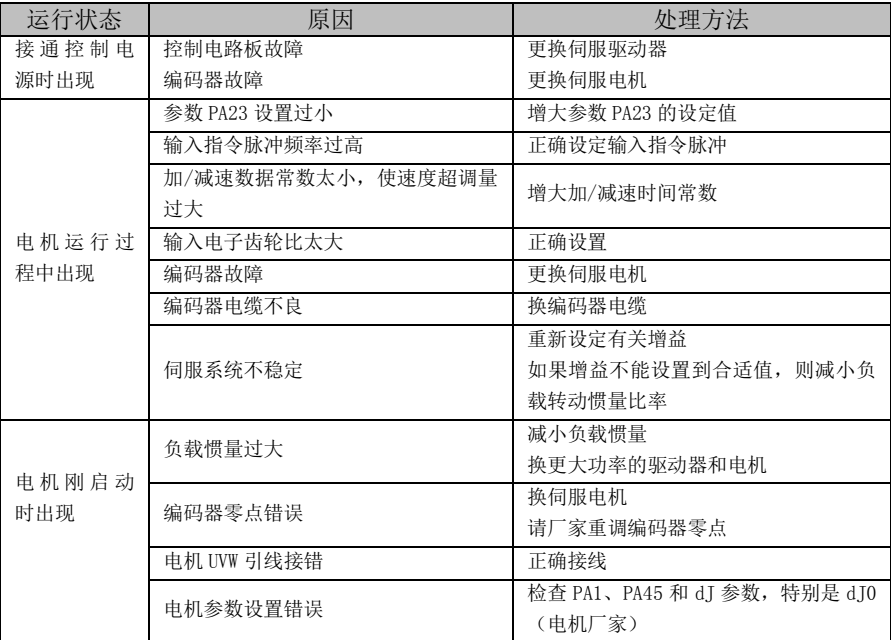

2 号报警:主电路过压

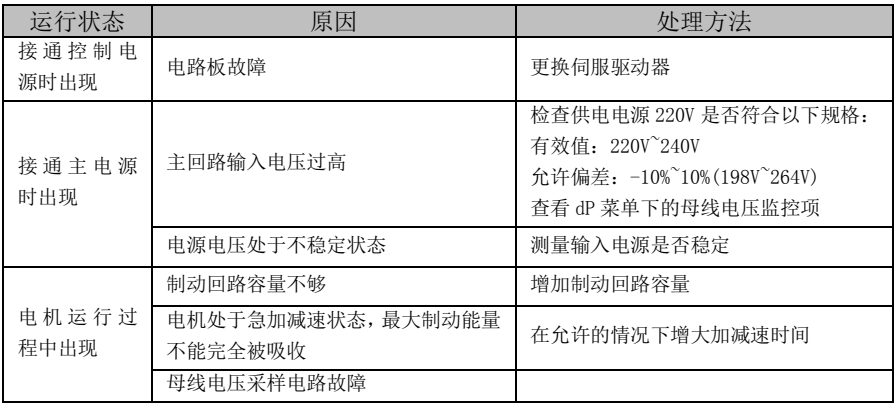

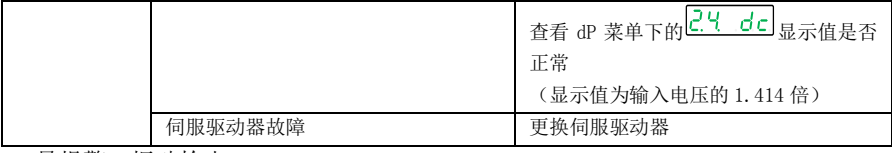

3 号报警:振动检出

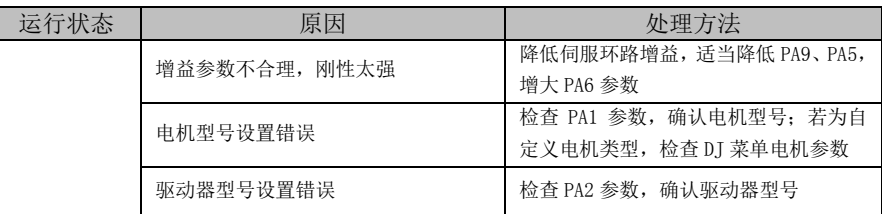

4 号报警:位置超差

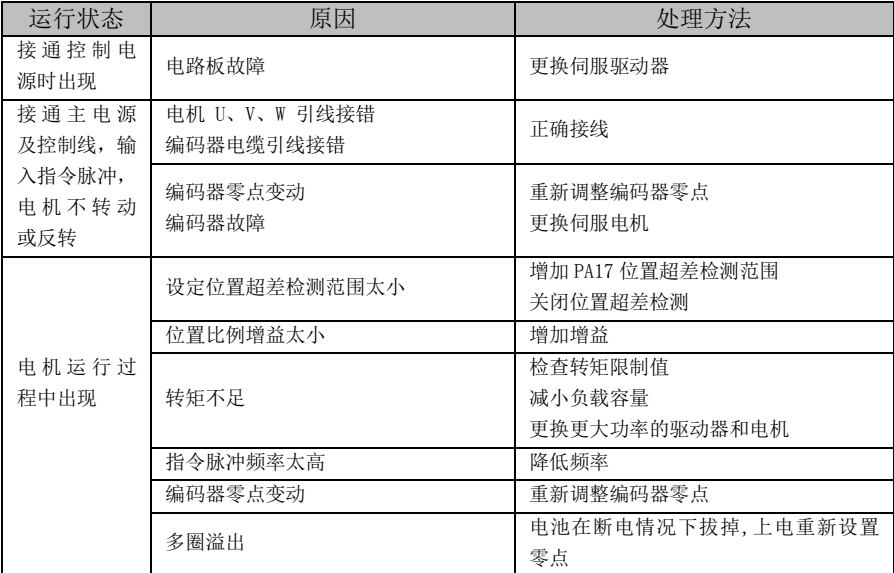

5 号报警:电机平均负载电流报警

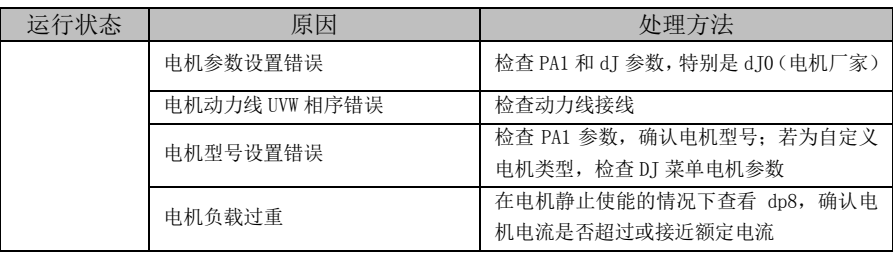

6 号报警:速度放大器饱和故障

| 运行状态  | 原因            | 处理方法                         |  |
|-------|---------------|------------------------------|--|
|       | 电机参数设置错误      | 检查 PA1、PA45 和 dJ 参数, 特别是 dJ0 |  |
| 电机使能时 |               | (电机厂家)                       |  |
| 出现    | 驱动器型号代码错误     | 检查 PA2 参数                    |  |
|       | 电机 U、V、W 相序接错 | 检查电机相序                       |  |
|       | 编码器零点变动       | 检查编码器零点                      |  |
|       |               | 査看 dP 菜单下的 2.4 dc 显示值是否      |  |
|       | 母线电压过低        | 大千 290V                      |  |
| 电机运行过 | 电机抱闸未打开       | 确认电机抱闸是否打开                   |  |
| 程中出现  | 电机被机械卡死       | 检查负载机械部分                     |  |
|       | 负载过大          | 减小负载                         |  |
|       |               | 更换更大功率的驱动器和电机                |  |

9A、9b、9c 报警:编码器故障

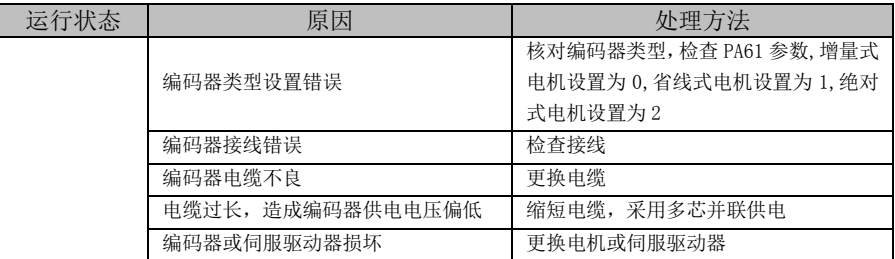

10 号报警:电机参数错误

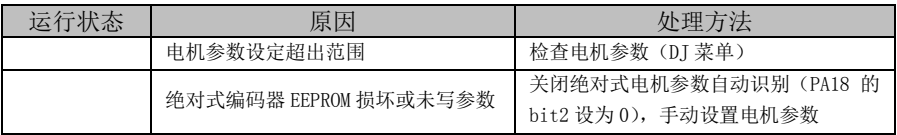

11 号报警:IPM 故障

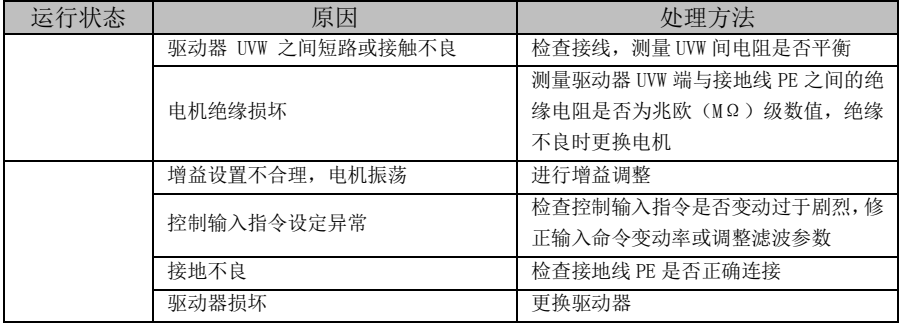

#### 12 号报警:过电流

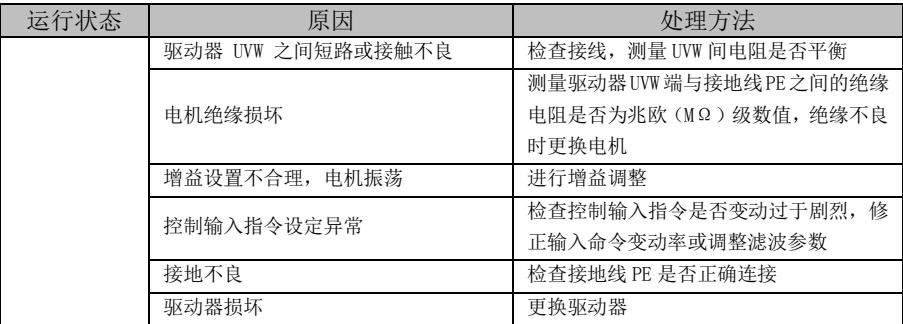

14 号报警:制动故障

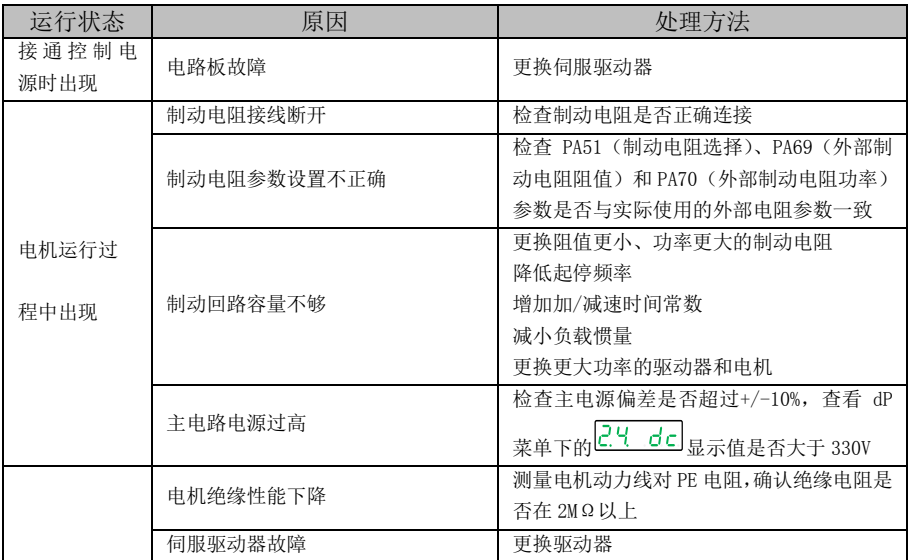

15 号报警:编码器计数错误

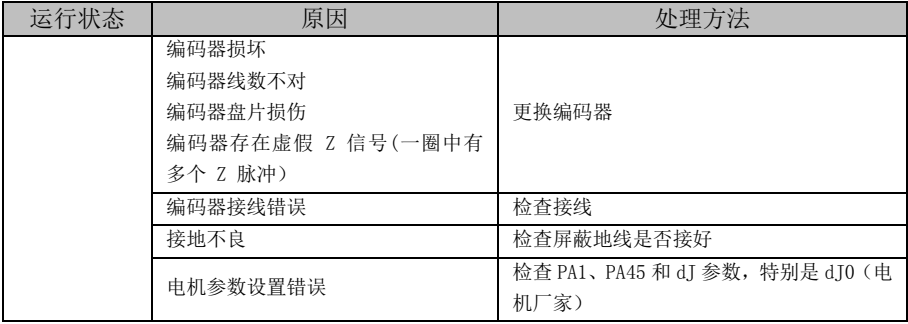

16 号报警:制动电阻制动率过高

| 运行状态 | 原因                            | 处理方法                                                                                                    |
|------|-------------------------------|----------------------------------------------------------------------------------------------------|
|      | 制动电阻参数未正确设置                   | 检查 PA51(制动电阻选择)、PA69(外部制动电阻<br>阻值) 和 PA70 (外部制动电阻功率) 参数是否与实<br>际使用的外部电阻参数一致                                                       |
|      | 制动电阻失效                        | 测量制动电阻阻值是否正常, 更换新的电阻                                                                                                    |
|      | 主回路输入电压过高                     | 检查供电电源 220V 是否符合以下规格:<br>有效值: 220V~240V<br>允许偏差: $-10\degree$ 10% (198V 264V)<br>查看 dP 菜单下的 $\overline{C}$ . d d d d 显示值是否大于 330V |
|      | 电机绝缘性能下降                      | 测量电机动力线对 PE 电阻,确认绝缘电阻是否在<br>$2M\Omega$ 以上                                                                                         |
|      | 外接制动电阻阻值太大, 最大<br>制动能量不能被完全吸收 | 适当减小外接制动电阻阻值,增大外接制动电阻功<br>率<br>在允许的情况下增大加减速时间                                                                                     |
|      | 伺服驱动器故障                       | 更换驱动器                                                                                                    |

18 号报警:绝对式编码器报警

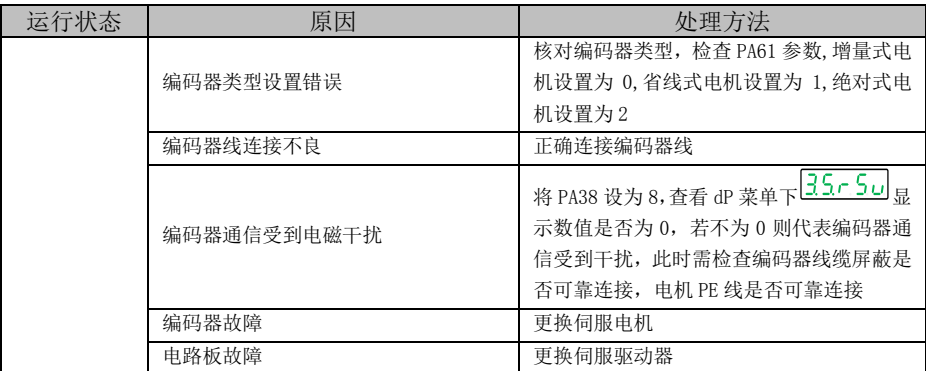

19 号报警:绝对式编码器电池故障

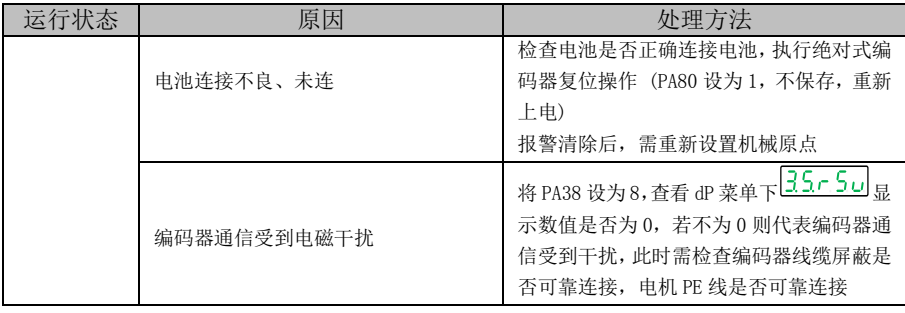

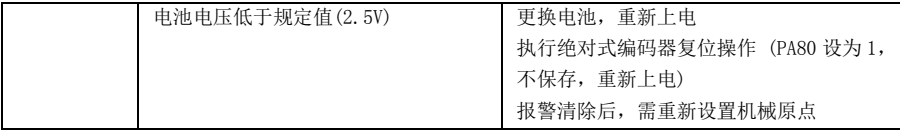

21 号报警:A 相电流采样错误

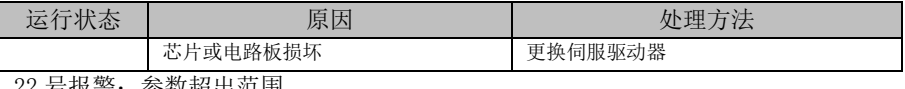

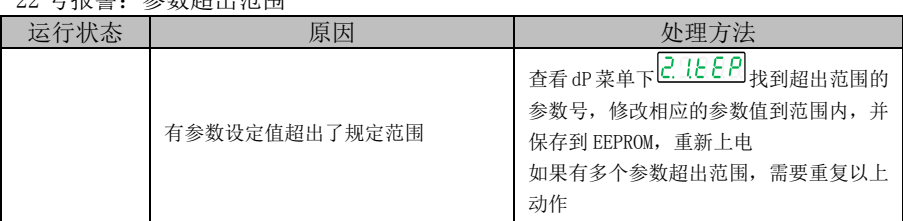

23 号报警:B 相电流采样错误

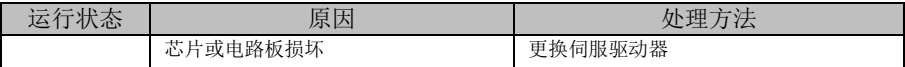

24 号报警:绝对式编码器参数读写错误

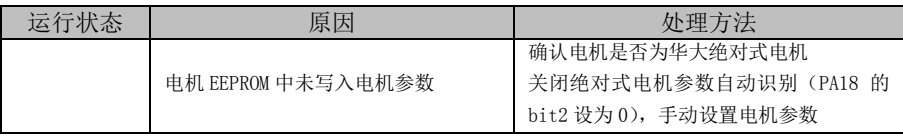

25 号报警:编码器 AB 反馈异常

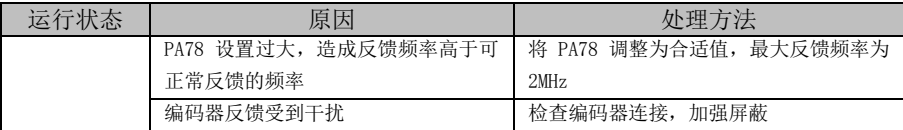

26 号报警:IO 输入端子功能配置异常

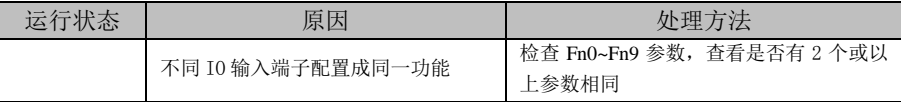

#### 27 号报警:绝对式编码器电池报警

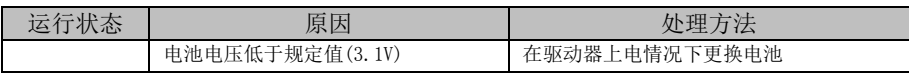

28 号报警:绝对式编码器通信超时报警

| 运行状态 | 原因        | 处理方法                    |
|------|-----------|-------------------------|
|      | 编码器线未连接   | 正确连接编码器线                |
|      |           | 核对编码器类型, 检查 PA61 参数, 增量 |
|      | 编码器类型设置错误 | 式电机设置为 0, 省线式电机设置为 1,   |
|      |           | 绝对式电机设置为2               |
|      | 编码器配线错    | 修正编码器配线                 |
|      | 编码器故障     | 更换伺服电机                  |
|      | 电路板故障     | 更换伺服驱动器                 |

29号报警:转矩过载

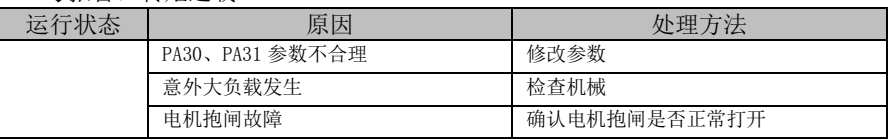

31 号报警:编码器 UVW 信号错误

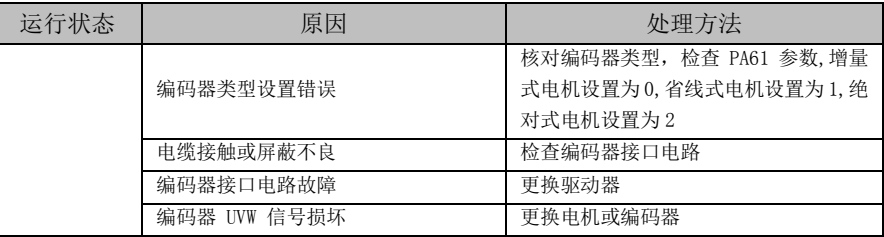

32 号报警:编码器 UVW 非法编码

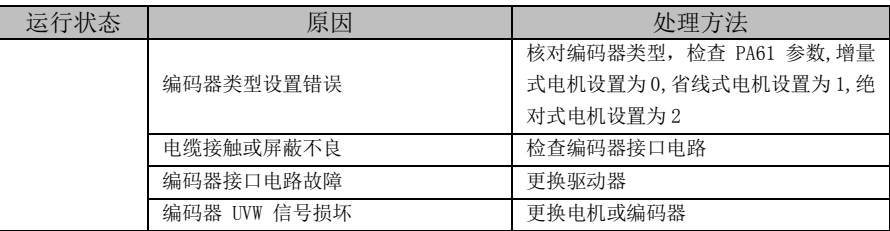

35 号报警:电机适配错误

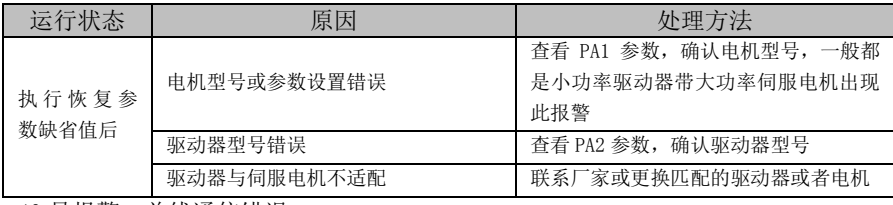

40 号报警:总线通信错误

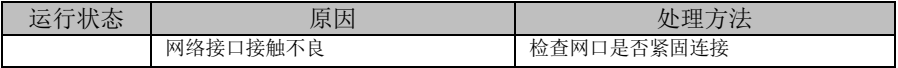

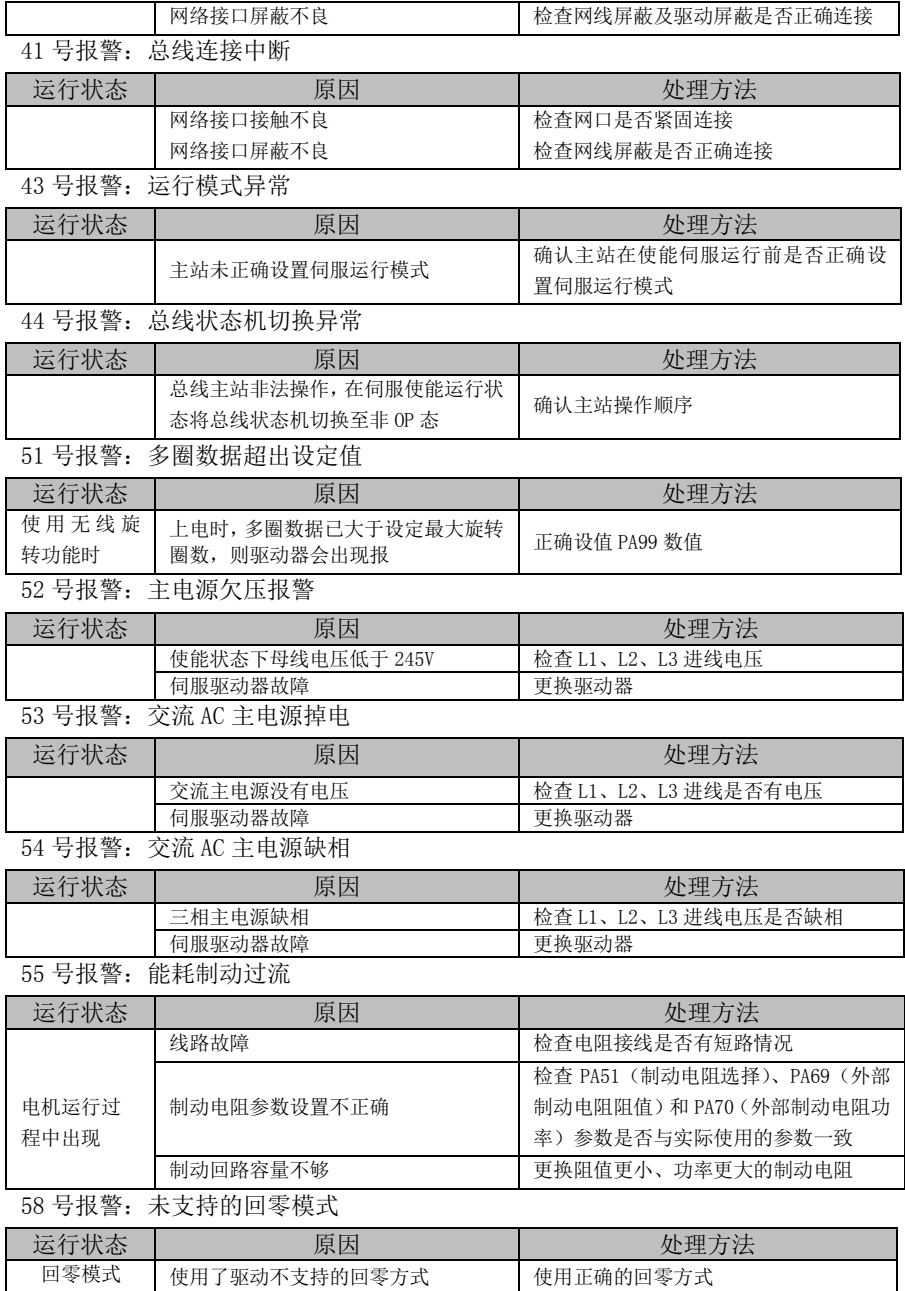